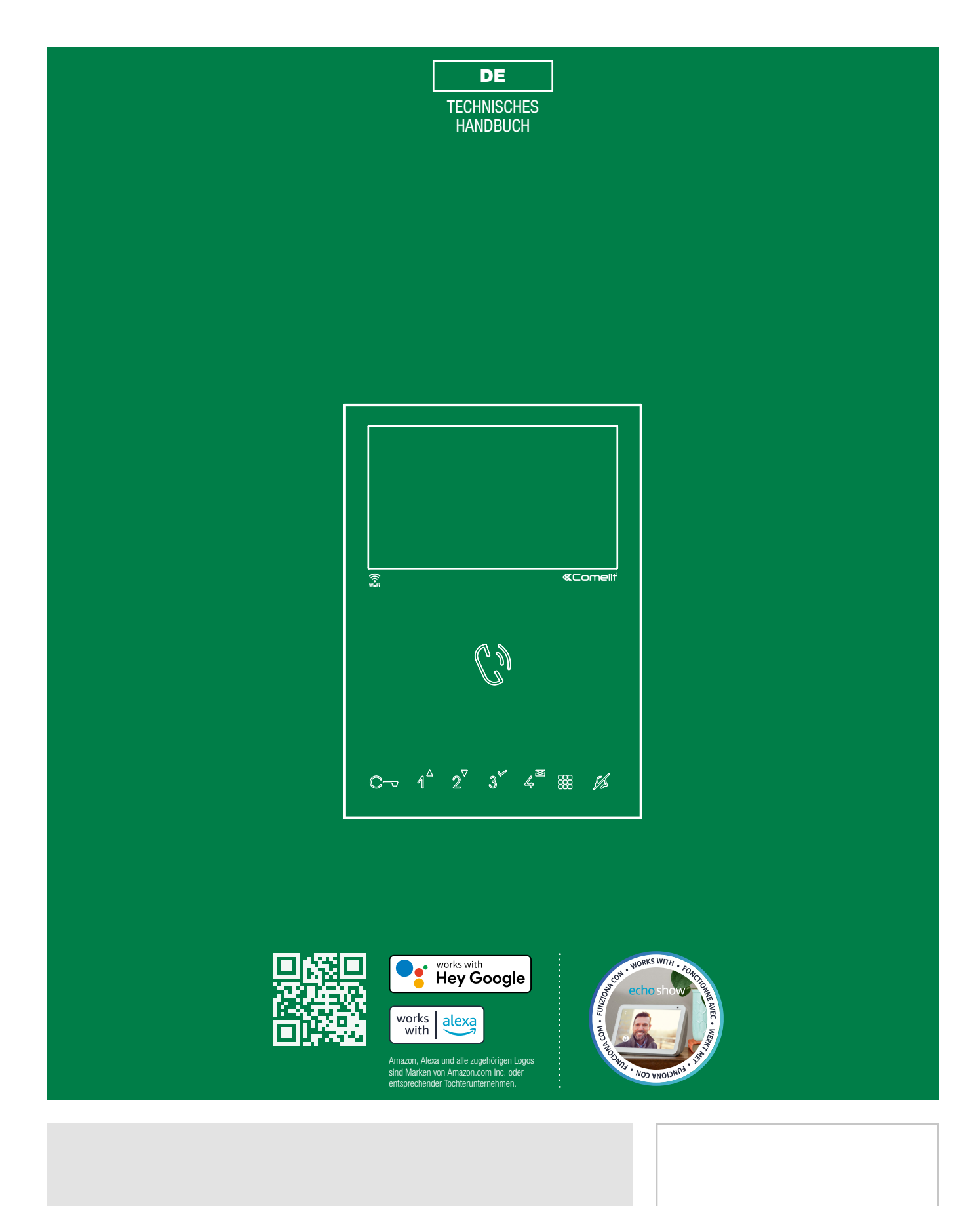

Mini-Videosprechstelle mit Freisprechfunktion Art. 6741W - Art. 6741W/BM

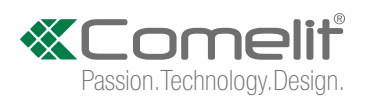

# <span id="page-1-0"></span>**Hinweise**

#### Bestimmungsgerechter Gebrauch

Dieses Comelit-Produkt ist für die Verwendung bei der Installation von Anlagen für Audio- und Video-Kommunikation in Wohngebäuden, Gewerbe- und Industrieanlagen, in öffentlichen Gebäuden und für den öffentlichen Gebrauch konzipiert.

#### Installation

Die Installation der Comelit-Produkte darf nur durch Fachkräfte unter genauer Befolgung der Anweisungen in den technischen Handbüchern / den Bedienungsanleitungen erfolgen.

#### Leiter

Vor Eingriffen an der Anlage immer die Spannungsversorgung unterbrechen.

Leiter mit einem für die Entfernung bemessenen Querschnitt verwenden und die im Handbuch der Anlage aufgeführten Anweisungen einhalten.

Es wird empfohlen, die Leiter der Anlage nicht in denselben Rohren der Leistungskabel (230 V oder höher) zu verlegen.

#### Sicherer Gebrauch

Sicherer Umgang mit Comelit-Produkten:

- Strikt die Angaben in den technischen Handbüchern / den Bedienungsanleitungen befolgen.
- Keine Änderungen an der Anlage mit Comelit-Produkten vornehmen / Beschädigungen vermeiden.

#### Wartung

Die Comelit-Produkte erfordern keine Wartungsarbeiten, abgesehen von der normalen Reinigung, die entsprechend den Anweisungen in den technischen Handbüchern / den Bedienungsanleitungen auszuführen ist.

Eventuelle Reparaturen dürfen:

- für die Produkte nur durch die Firma Comelit Group S.p.A.,
- an der Anlage nur durch Fachkräfte ausgeführt werden.

#### Haftungsausschluss

Comelit Group S.p.A. lehnt jede Haftung ab bei Schäden durch

• bestimmungsfremden Gebrauch,

• Missachtung der Anweisungen und Hinweise in dem vorliegenden technischen Handbuch / den Bedienungsanleitungen.

Comelit Group S.p.A. behält sich vor, jeder Zeit und ohne Vorankündigung Änderungen an dem vorliegenden technischen Handbuch / den Bedienungsanleitungen vorzunehmen.

Der Hersteller Comelit Group S.p.A. erklärt, dass das Funkgerät Art. 6741W der Richtlinie 2014/53/EU entspricht. Den vollständigen Text der EU-Konformitätserklärung finden Sie unter der folgenden Internetadresse: https://pro. comelitgroup.com/de-de/produkt/6741w

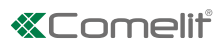

# Inhalt

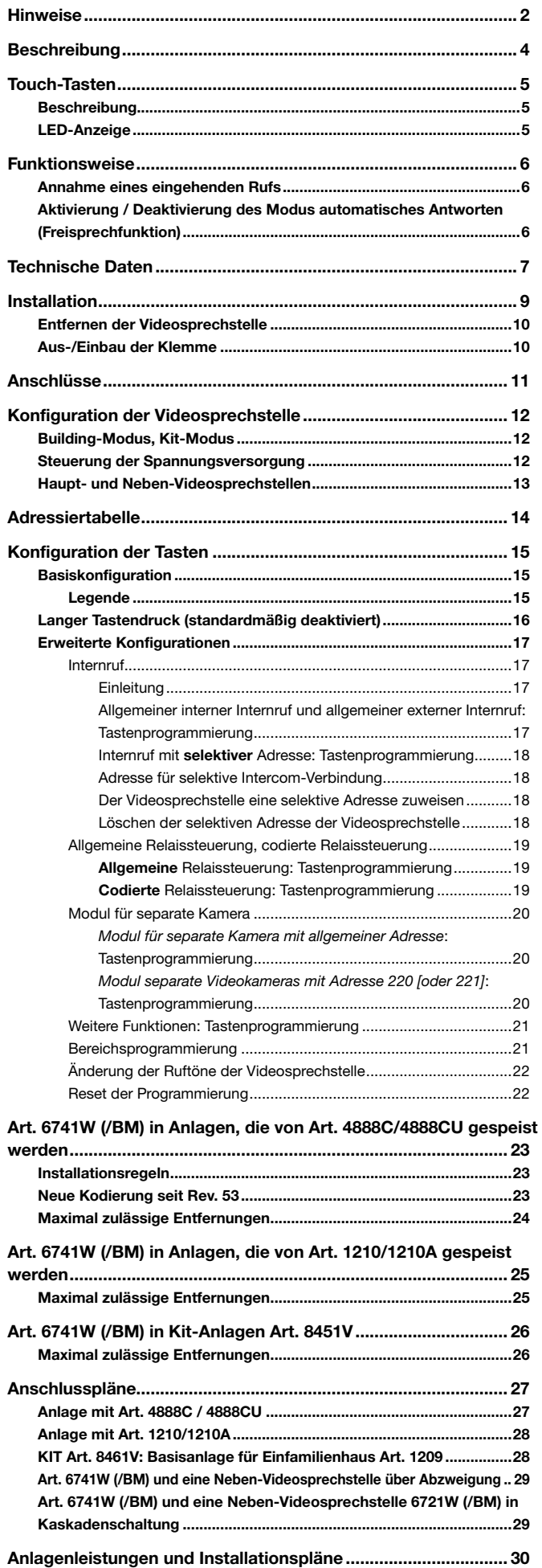

# <span id="page-3-0"></span>Beschreibung

WLAN Videosprechstelle der Serie Mini mit Freisprechfunktion für Simplebus 2-System. In Kombination mit der Comelit-App, die kostenlos in den Stores von Google und Apple heruntergeladen werden kann, und/oder den Sprachassistenten Alexa/Ecoshow/Google Assistant können Anrufe direkt von Smartphones/Tablets/Assistenten entgegengenommen werden, sowohl lokal als auch aus der Ferne. Dies ermöglicht die Aktivierung der Funktion "Gesichtserkennung" direkt aus der App, um nach der Erkennung einer Person automatisch den Befehl zum Öffnen der Tür zu senden (standardmäßig aktiv), ein Relais zur Steuerung eines Lichts oder einer zusätzlichen Öffnung zu aktivieren und eine Benachrichtigung zu erhalten, wenn eine bekannte Person einen Anruf tätigt. Der Austausch der alten Videosprechstelle, um alle Vorteile der WLAN-Technologie zu nutzen, ist kein Problem mehr. Mini WLAN ist mit allen Typen der Comelit Video-Türsprechanlage Simplebus 2 kompatibel und erfordert keine Maurerarbeiten. Ausgestattet mit Befestigungsbügel und Abzweigklemme von der Steigleitung Art.1214/2C.

Die Videosprechstelle 6741W/BM umfasst serienmäßig einen Verstärker mit Induktionsschleife. Nicht vorgesehen ist die Grundplatte Art. 6710, die separat erhältlich ist.

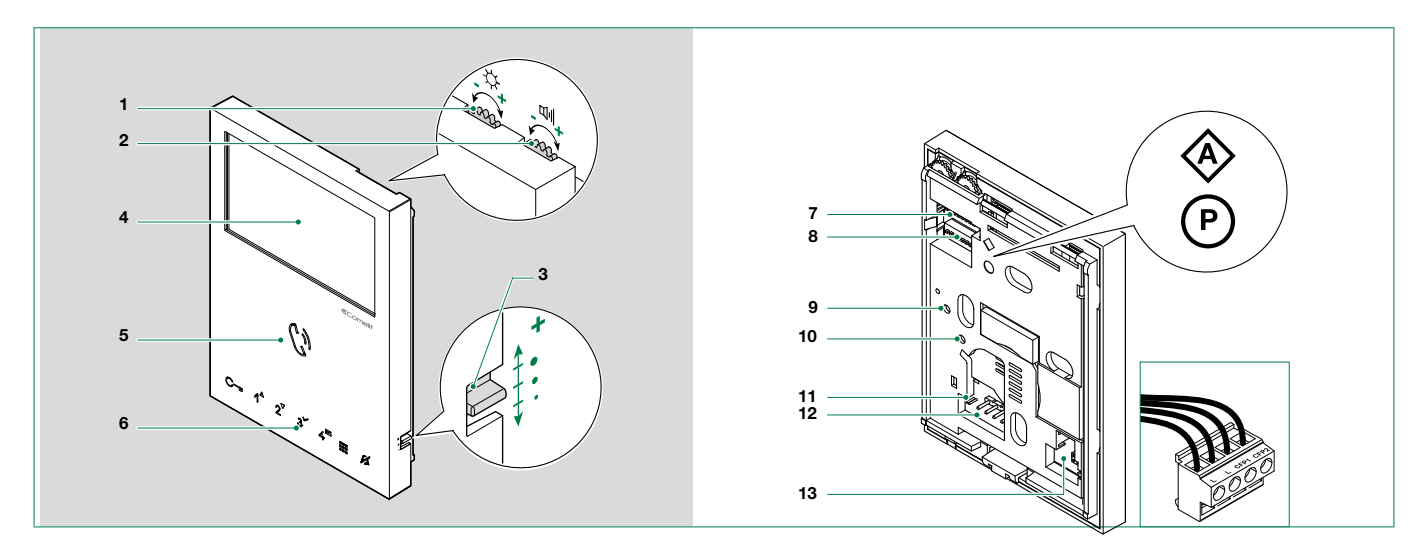

- 1. Helligkeitsregelung
	- ▶ Zum Erhöhen der Helligkeit im Uhrzeigersinn drehen
- 2. Lautstärkeregelung Lautsprecher
	- ▶ Zum Erhöhen des Werts nach rechts drehen
- 3. Lautstärkeregelung des Ruftons (hoch mittel -niedrig)
- 4. 4,3" 16:9 LCD-Bildschirm
- 5. Lautsprecher und Sprechtaste
- 6. Touch-Tasten
- 7. S1  $\Diamond$ Mikroschalter für die Programmierung des Teilnehmercodes (siehe Tabelle["Adressiertabelle"](#page-13-1))
- 8. S2 <sup>®</sup> Mikroschalter für die Programmierung der Tasten und Funktionen

DIP 1-2-3-4 für die Programmierung der Tastenfunktionen

DIP-Schalter 5-6 Zugriff auf die Programmierungen

DIP 7 für die Regelung der Spannungsversorgung (Abschnitt "Steuerung der Spannungsversorgung"). Standard = ON

#### Der DIP-Schalter 7 von S2 muss immer auf ON gestellt sein, auch bei Systemen mit 4888C und 4888CU (gemäß Werkseinstellung).

DIP 8 (nicht verwendet)

- 9.10. Werkseitige Einstellung NICHT ÄNDERN!
- 11. CV 5 Jumper zum Schließen des Videosignals. Falls mehrere Videosprechstellen in Kaskadenschaltung angeschlossen sind, muss nur CV5 der letzten Videosprechstelle geschlossen sein.
- 12. Stift für die Befestigung der Klemmenleiste

13. S3 Mikroschalter:

DIP 1 zur Einstellung der korrekten Betriebsart (Abschnitt "Building-Modus, Kit-Modus")

DIP 2 (nicht verwendet)

#### Klemmleiste für Anschluss an die Anlage:

LL Anschlussklemmen BUS-Leitung

CFP1 CFP2 Eingang Außensprechstelle

 $\overline{\phantom{0}}$ 

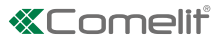

# <span id="page-4-0"></span>Touch-Tasten

### Beschreibung

f Drücken Sie kurz die gewünschte Taste, um die zugeordnete Funktion aufzurufen

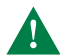

Warten Sie ca. 1 Sekunde, bevor Sie die gleiche Taste erneut drücken. Ein wiederholtes Drücken der gleichen Taste beendet den gesendeten Befehl.

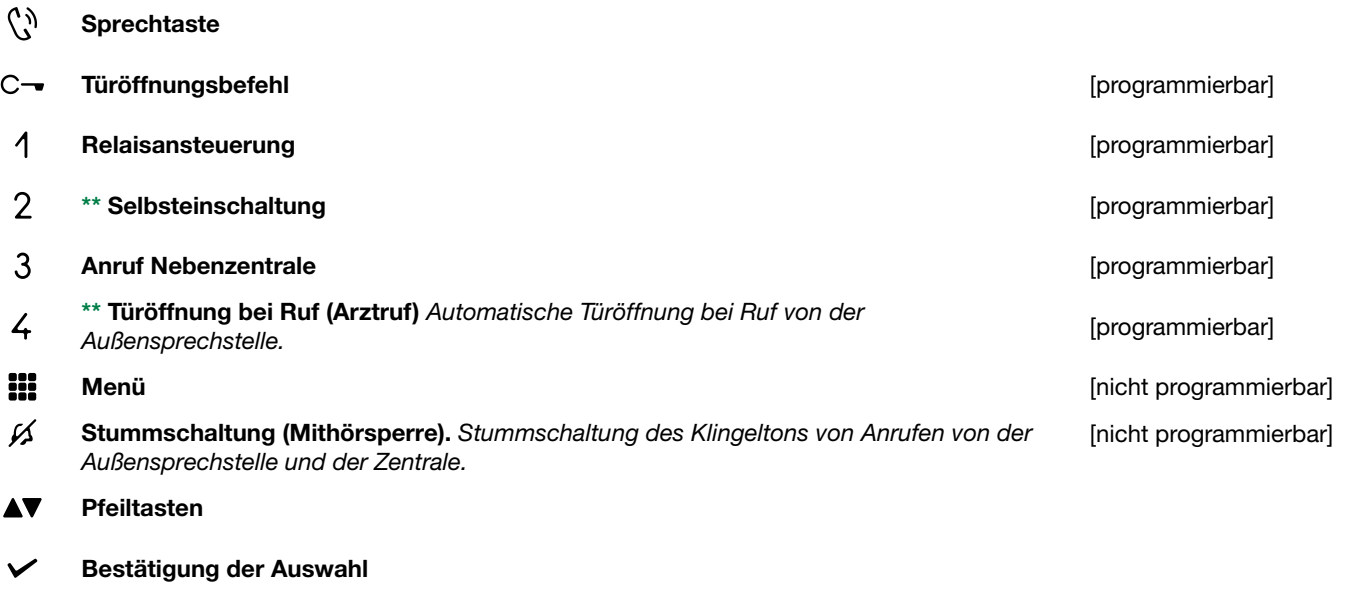

Menü Nachrichten  $\blacksquare$ 

\*\* Ein längerer Druck aktiviert / deaktiviert die Funktion, siehe ["Langer Tastendruck \(standardmäßig deaktiviert\)"](#page-15-1)

## LED-Anzeige

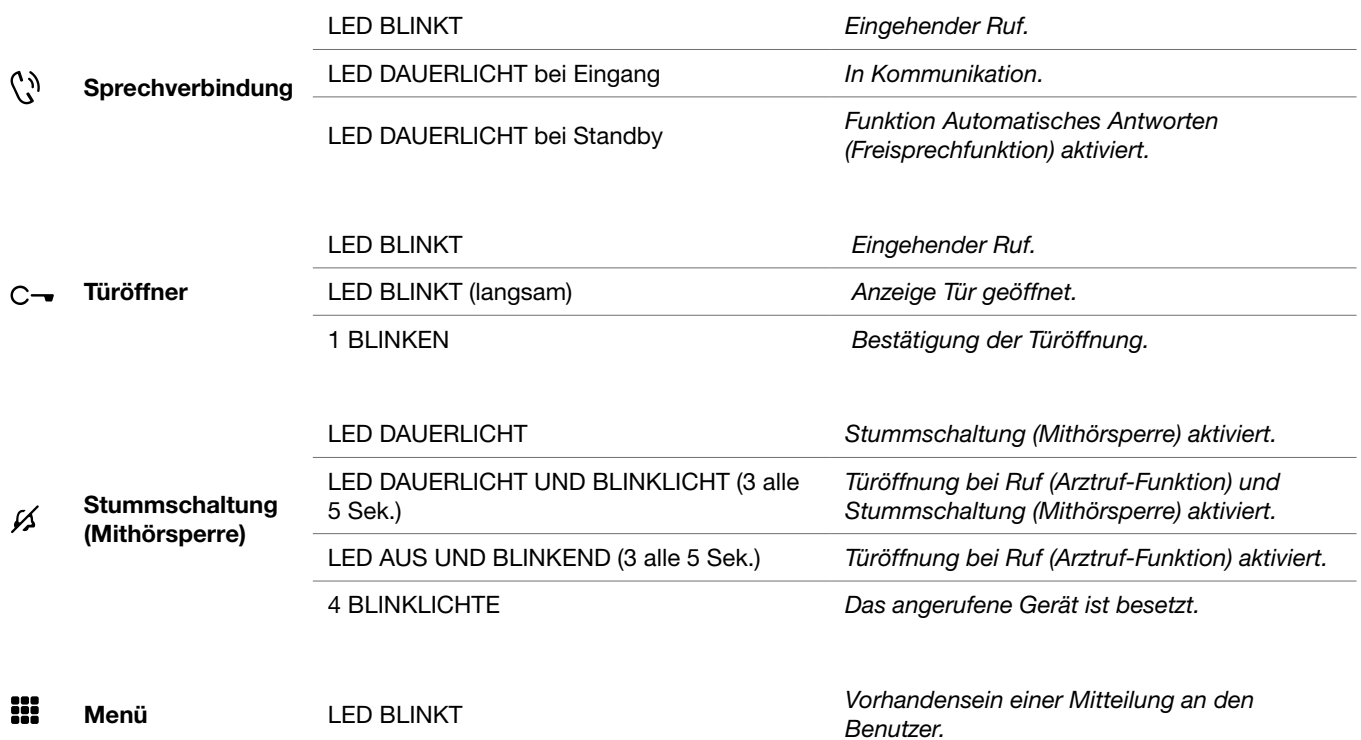

 $\mathbf{I}$ 

# <span id="page-5-0"></span>Funktionsweise

Beim Anschluss von Art. 6741W (/BM) an die Spannungsversorgung blinken die LEDs: Warten Sie, bis sie erloschen sind (ca. 40 Sek.), bevor Sie das Gerät in Betrieb nehmen.

### Annahme eines eingehenden Rufs

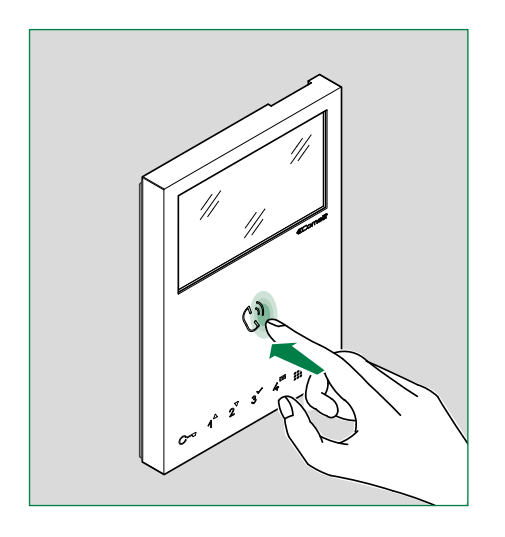

Die Sprechtaste berühren, um den eingehenden Anruf zu beantworten.

### Aktivierung / Deaktivierung des Modus automatisches Antworten (Freisprechfunktion)

- **F** Langer Druck (5 Sekunden) auf die Taste  $\binom{6}{3}$ 
	- » AKTIVIERUNG:  $\vec{J} + \vec{C}$  LED DAUERLICHT
	- » DEAKTIVIERUNG:  $\mathbf{J} + \mathbf{N}$  LED AUS

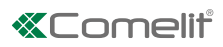

# <span id="page-6-0"></span>Technische Daten

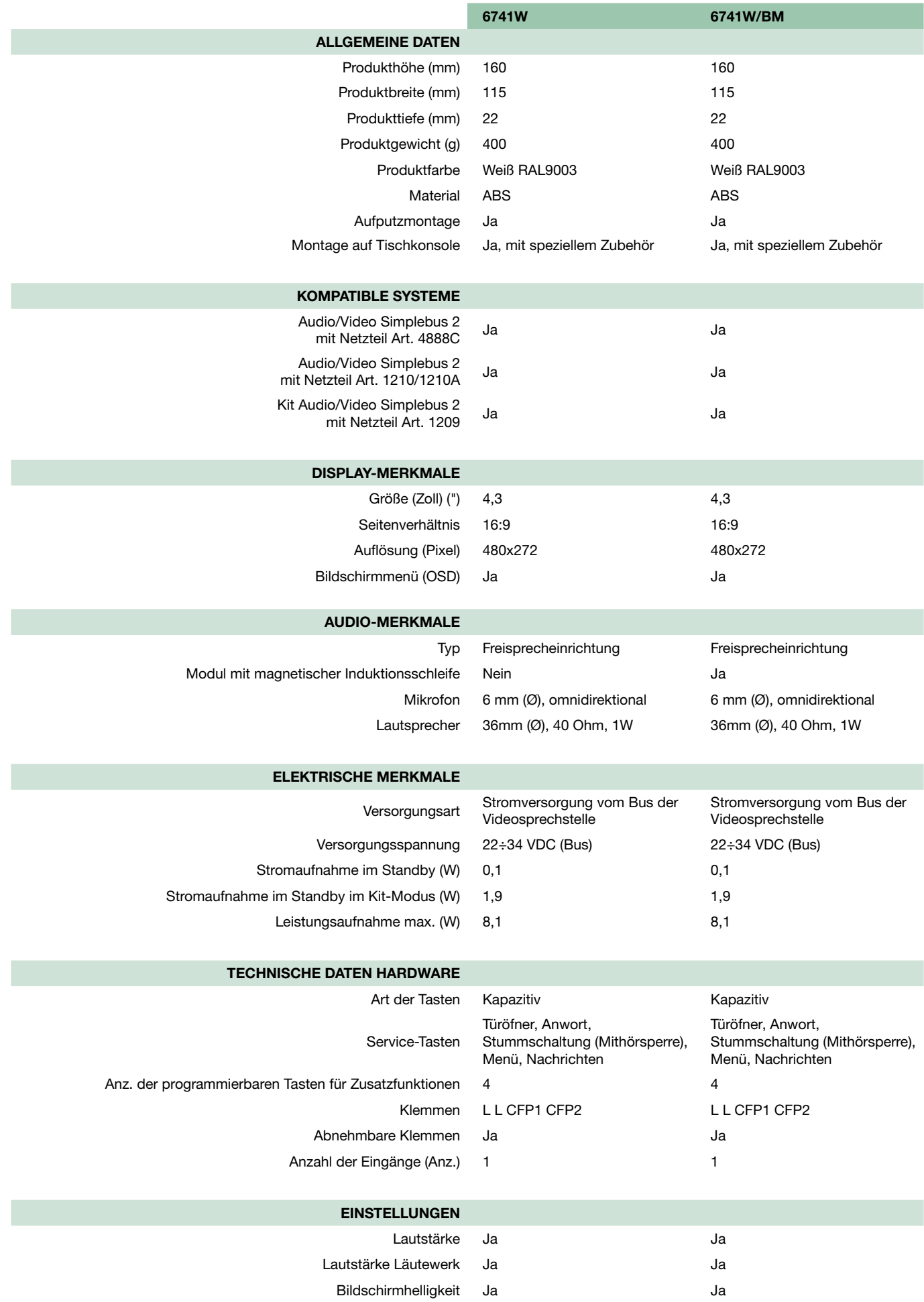

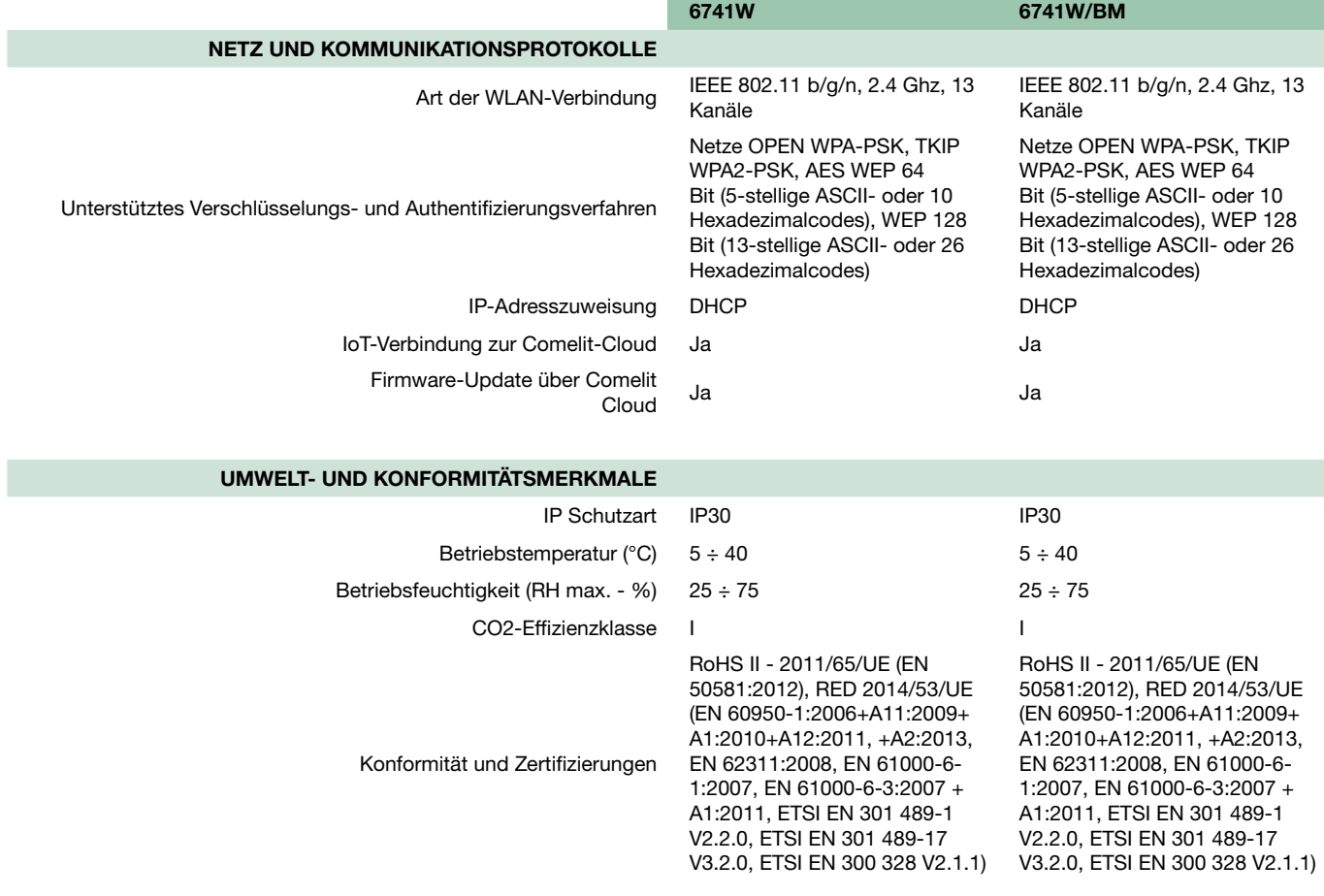

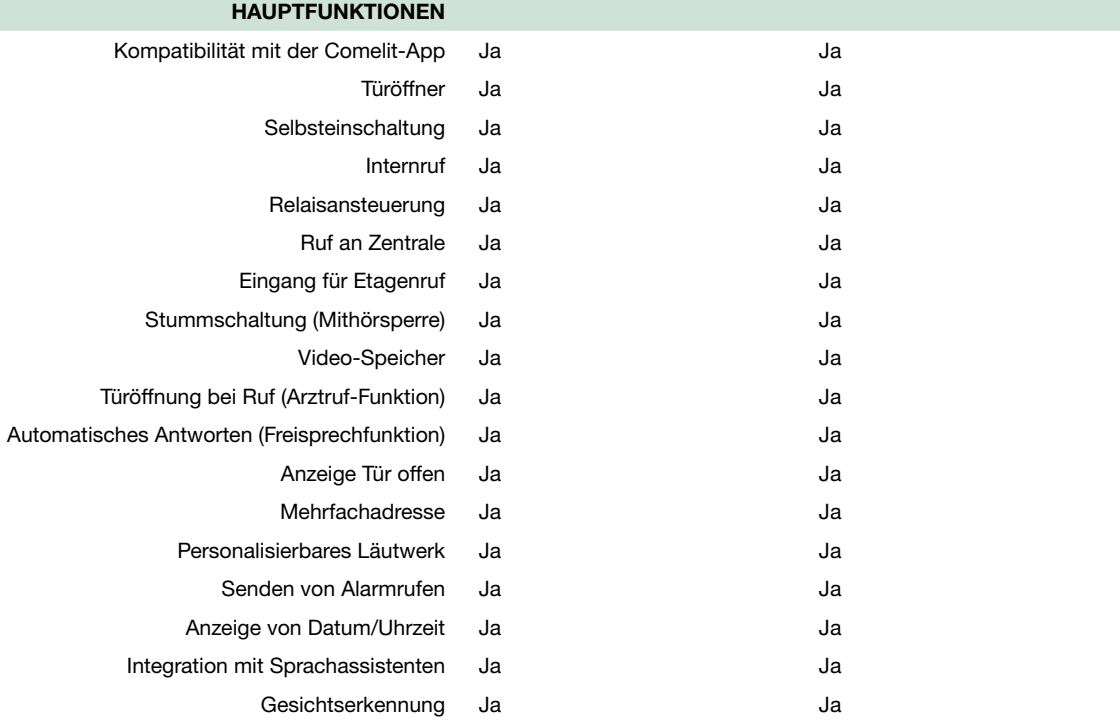

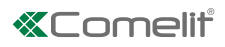

# <span id="page-8-0"></span>Installation

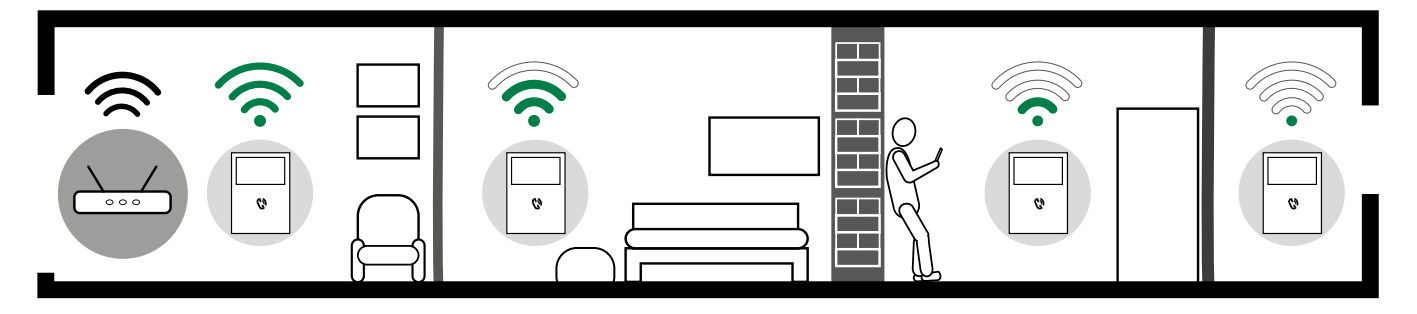

Vor der endgültigen Installation der Videosprechstellen sicherstellen, dass das Gerät störungsfrei das WLAN-Signal empfängt: die Entfernung zwischen Router und Videosprechstelle, die Stärke und das Material der Wände können die Signalqualität beeinflussen.

Das WLAN-Signal reicht nicht aus, um den korrekten Betrieb zu gewährleisten. Zwischen dem Router und der Videosprechstelle muss ein WLAN-Repeater installiert werden, der das von der Videosprechstelle empfangene WLAN-Signal verstärkt.

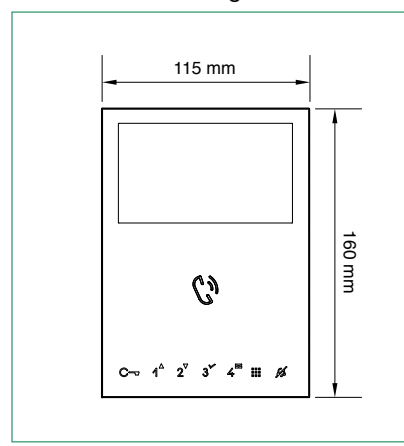

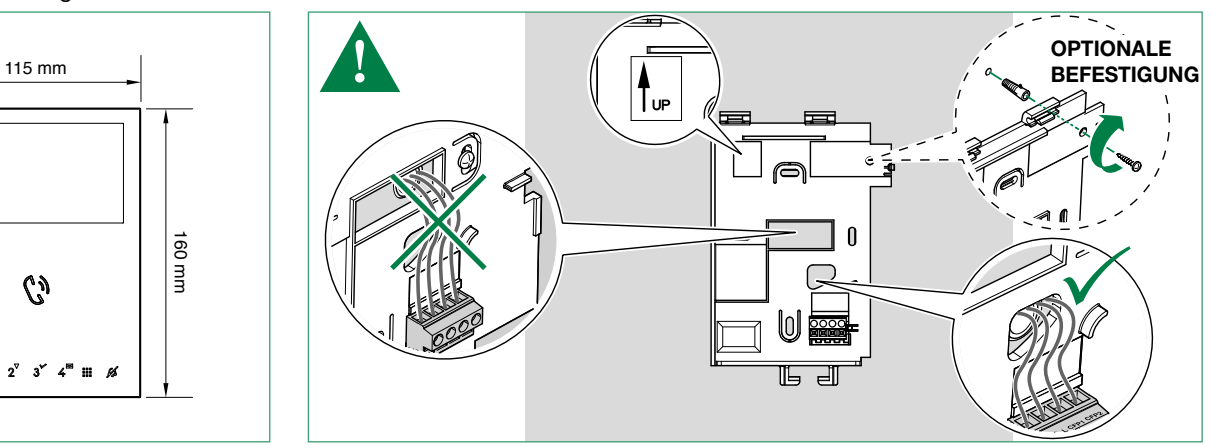

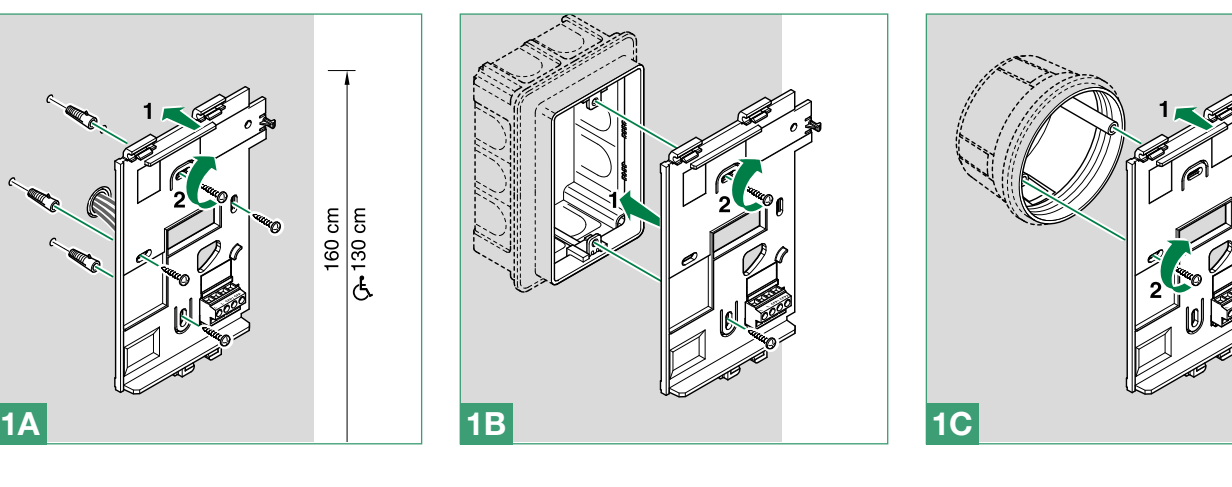

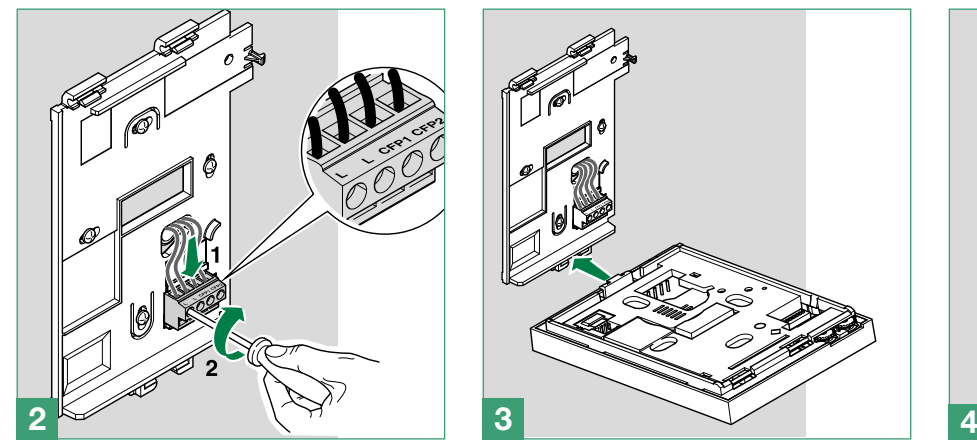

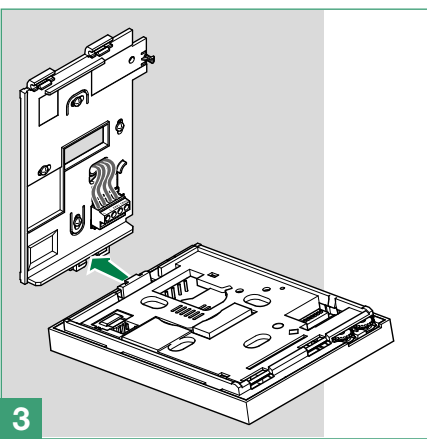

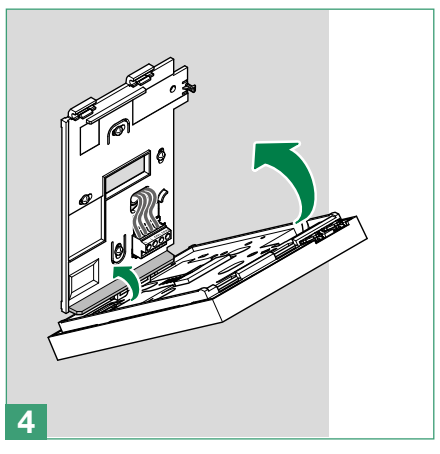

 $\mathbf{I}$ 

<span id="page-9-0"></span>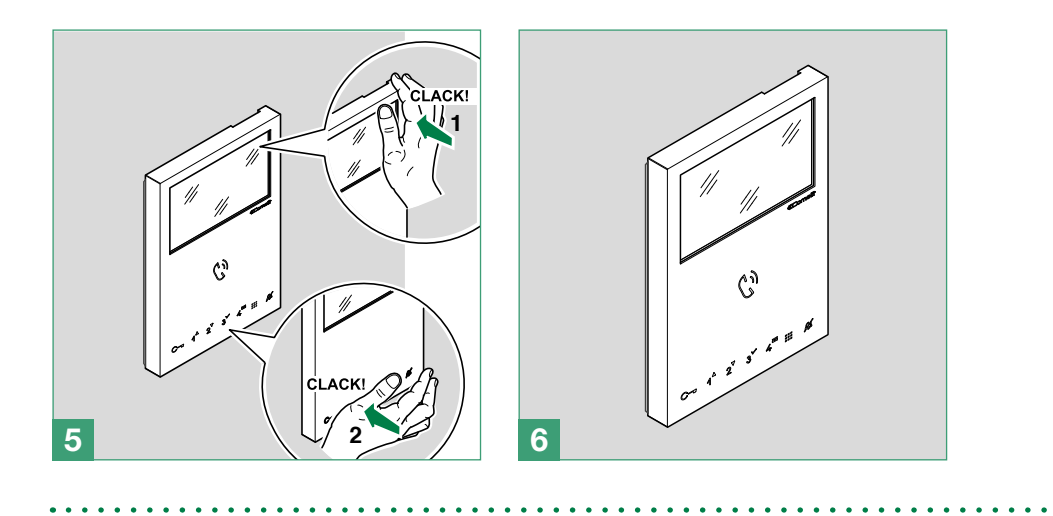

## Entfernen der Videosprechstelle

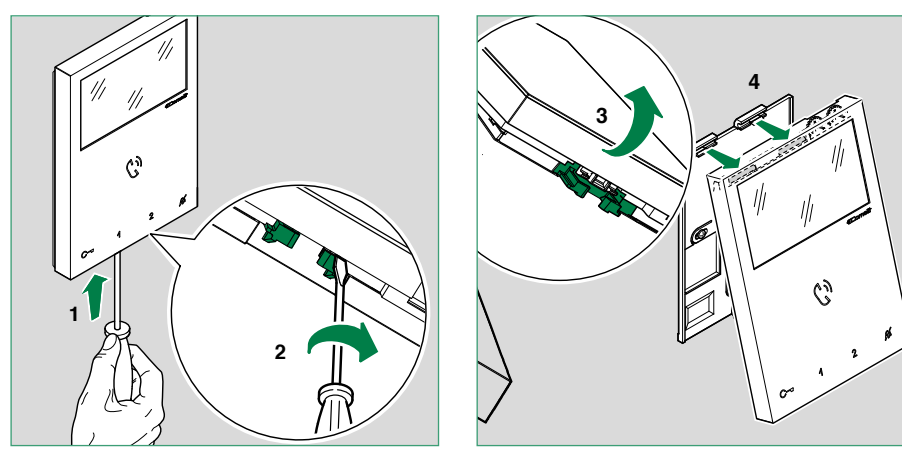

## Aus-/Einbau der Klemme

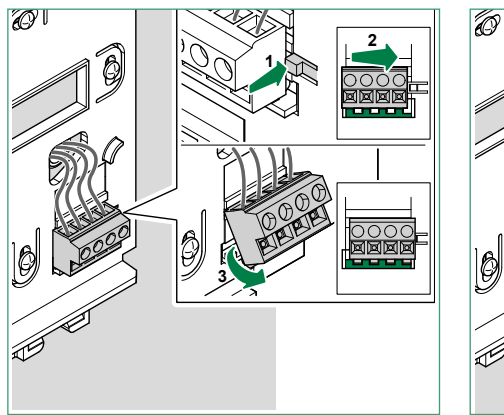

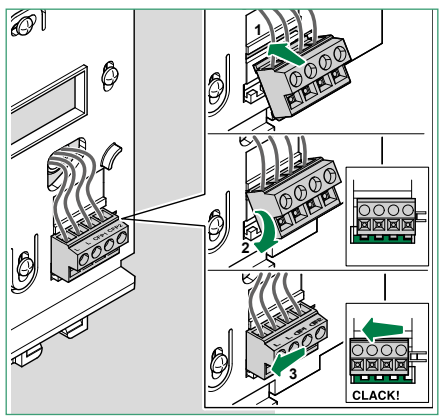

. . . . . . . . . . . . .

 $\sim$  $\sim$ 

 $\lambda$ L.

# <span id="page-10-0"></span>Anschlüsse

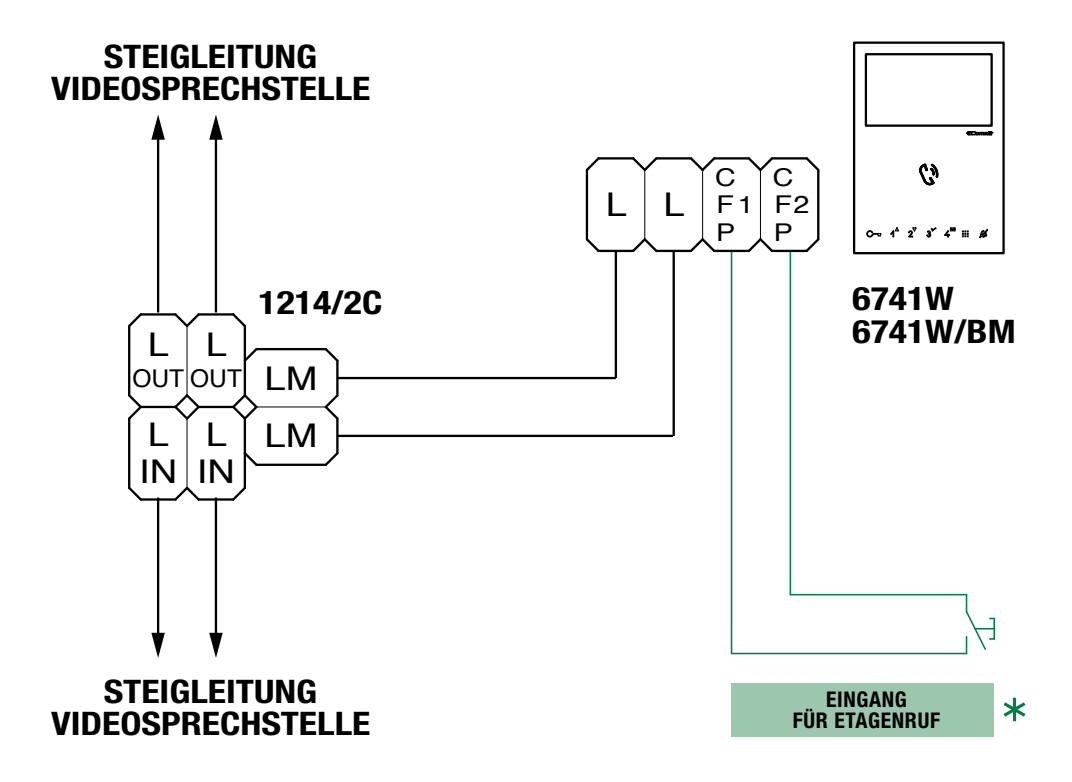

 $\ast$ 20 m MAX - Zur Verbindung ein abgeschirmtes Kabel verwenden; die Kabel nicht in der Nähe von großen induktiven Lasten oder von Netzkabeln (230 V / 400 V) verlegen.

Im Fall mehrerer Innensprechstellen oder Videosprechstellen mit dem gleichen Teilnehmercode ist die CFP Taste nur an eine Vorrichtung anzuschließen; sämtliche Vorrichtungen werden gleichzeitig klingeln.

# <span id="page-11-0"></span>Konfiguration der Videosprechstelle

## Building-Modus, Kit-Modus

Für eine korrekte Konfiguration DIP 1 von S3 (on /off) gemäß den folgenden Anweisungen einstellen:

- $\bullet$  BUILDING-Modus: (S3) DIP 1= OFF
- $\sqrt{2}$  Der BUILDING-Modus muss bei den von 4888C / 4888CU gespeisten Anlagen eingestellt werden, während bei den von 1210/1210A gespeisten Anlagen der BUILDING-Modus einzustellen ist, wenn die Anzahl der 6741W-Videosprechstellen (/ BM) größer als zehn (10) ist.

In diesem Modus können Videosprechverbindungen lokal und remote vom Smartphone/Tablet/Sprachassistenten angenommen werden.

- KIT-Modus:  $(S3)$  DIP 1= ON
- $\sqrt{}$  Der KIT-Modus ist bei Anlagen zugelassen, die von 1210/1210A mit 6741W (/BM) gespeist werden und über nicht mehr als 10 Innensprechstellen verfügen, sowie bei von 1209 gespeisten Anlagen mit nicht mehr als vier (4) 6741W-Videosprechstellen (/BM).

In diesem Modus können Videosprechverbindungen lokal und remote vom Smartphone/Tablet/Sprachassistenten  $\sim$ 

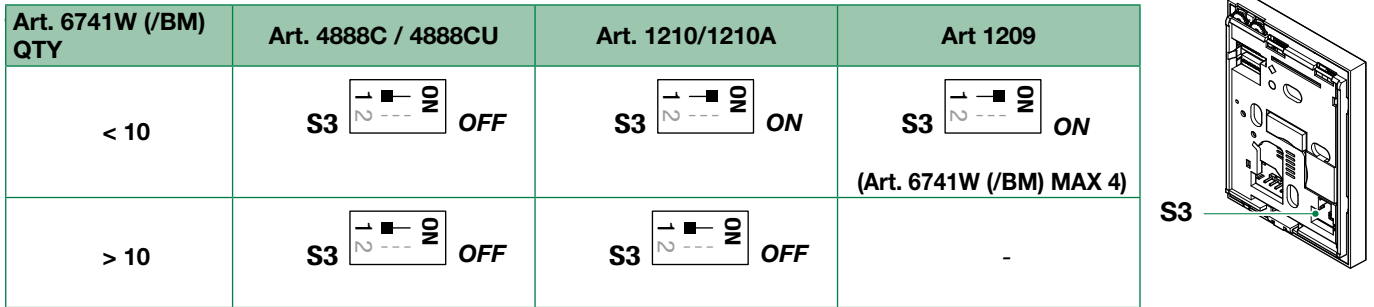

### Steuerung der Spannungsversorgung

Für eine korrekte Energieverwaltung stellen Sie den DIP 7 (S2) gemäß der Tabelle.

Mit Art. 6741W mit Revisionsindex [RR] größer oder gleich 12 und mit Art. 6741W/BM mit Revisionsindex [RR] größer als oder gleich 10 größer oder gleich 10: DIP 7 von S2 muss immer auf ON (Standard) bleiben, auch bei Systemen mit 4888C und 4888CU.

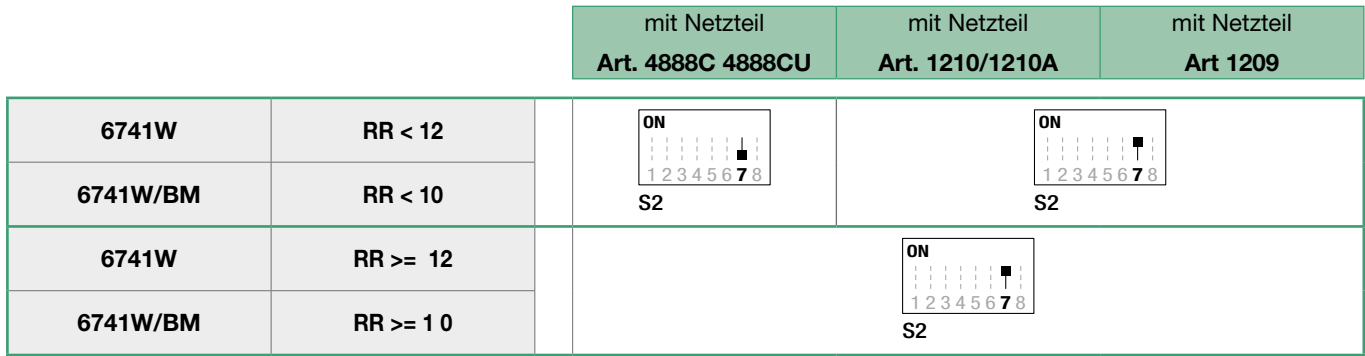

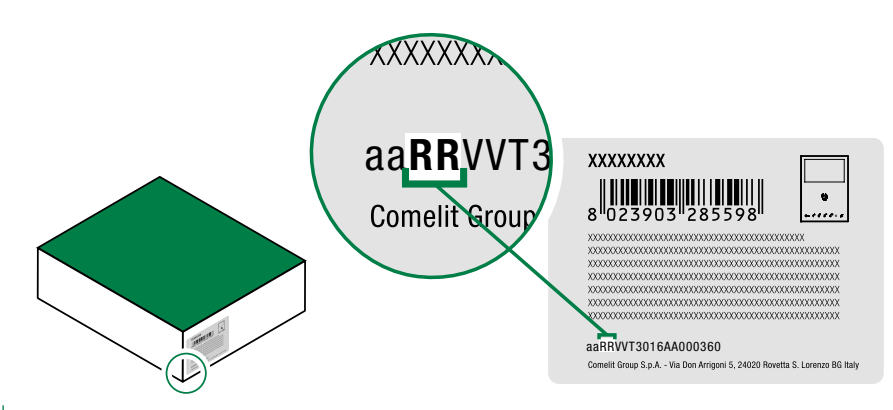

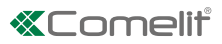

## <span id="page-12-0"></span>Haupt- und Neben-Videosprechstellen

Für jeden Teilnehmercode kann nur eine Videosprechstelle 6741W (/BM) installiert werden, die auch die einzige Haupt-Videosprechstelle sein wird

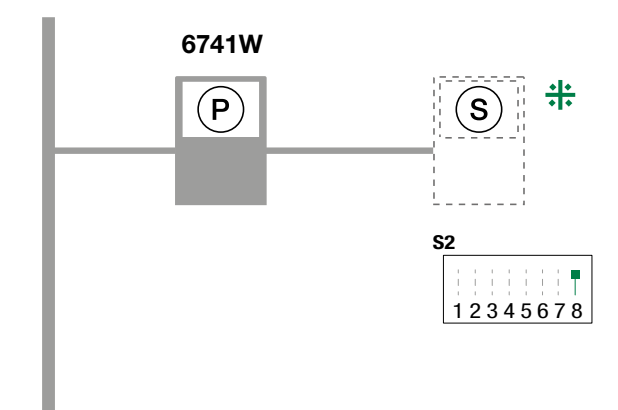

### 4888C / 4888CU / 1210 / 1210A / 1209

<span id="page-12-1"></span>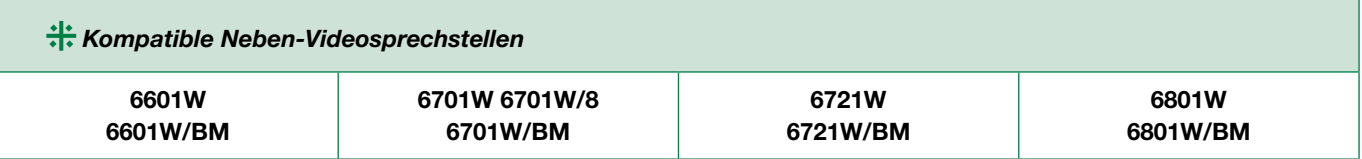

# <span id="page-13-1"></span><span id="page-13-0"></span>Adressiertabelle

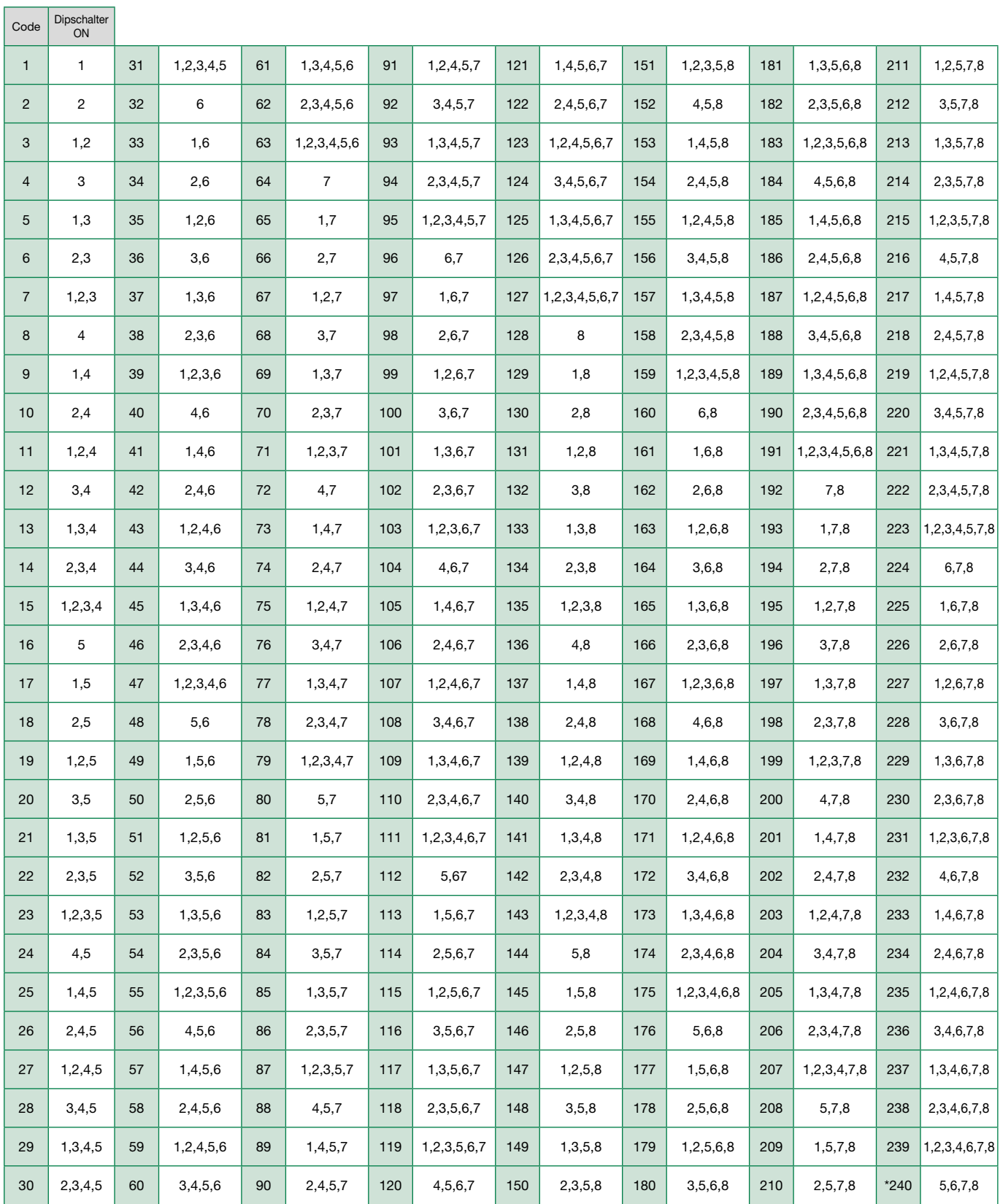

#### HINWEIS

• Im BUILDING-Modus wird empfohlen, Teilnehmercodes mit den niedrigsten verfügbaren Werten zu wählen.

• Teilnehmercode \*240 ist für die Pförtnerzentrale reserviert.

## *<u>KTomelit</u>*

# <span id="page-14-0"></span>Konfiguration der Tasten

Standardmäßig verwalten die Tasten die Funktionen der Zeile A (Tabelle "Basiskonfiguration").

Es ist möglich, die Standardkonfiguration der Tasten zu ändern, indem die Position der DIP-Schalter 1-2-3-4 von S2 auf der Rückseite der Videosprechstelle in einer der in der Tabelle vorgeschlagenen Kombinationen (B-P) geändert wird. Alle Tasten ändern die Funktion.

### <span id="page-14-1"></span>Basiskonfiguration

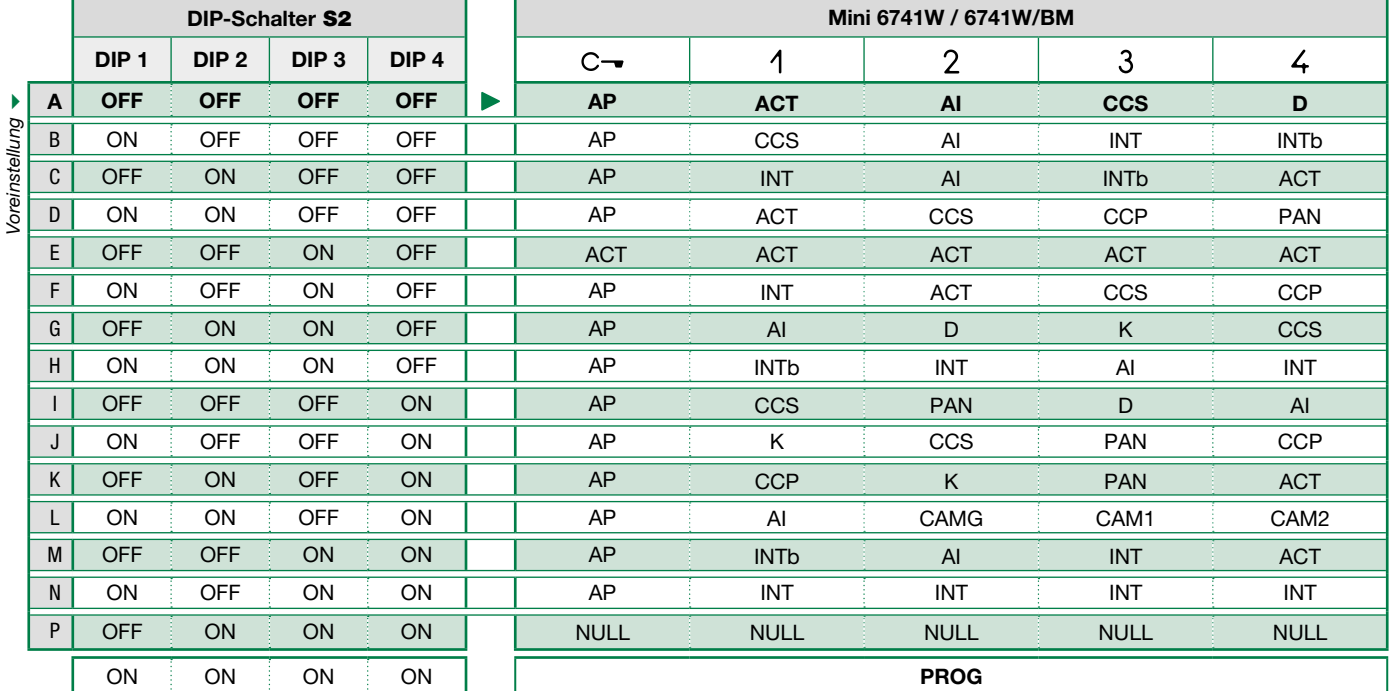

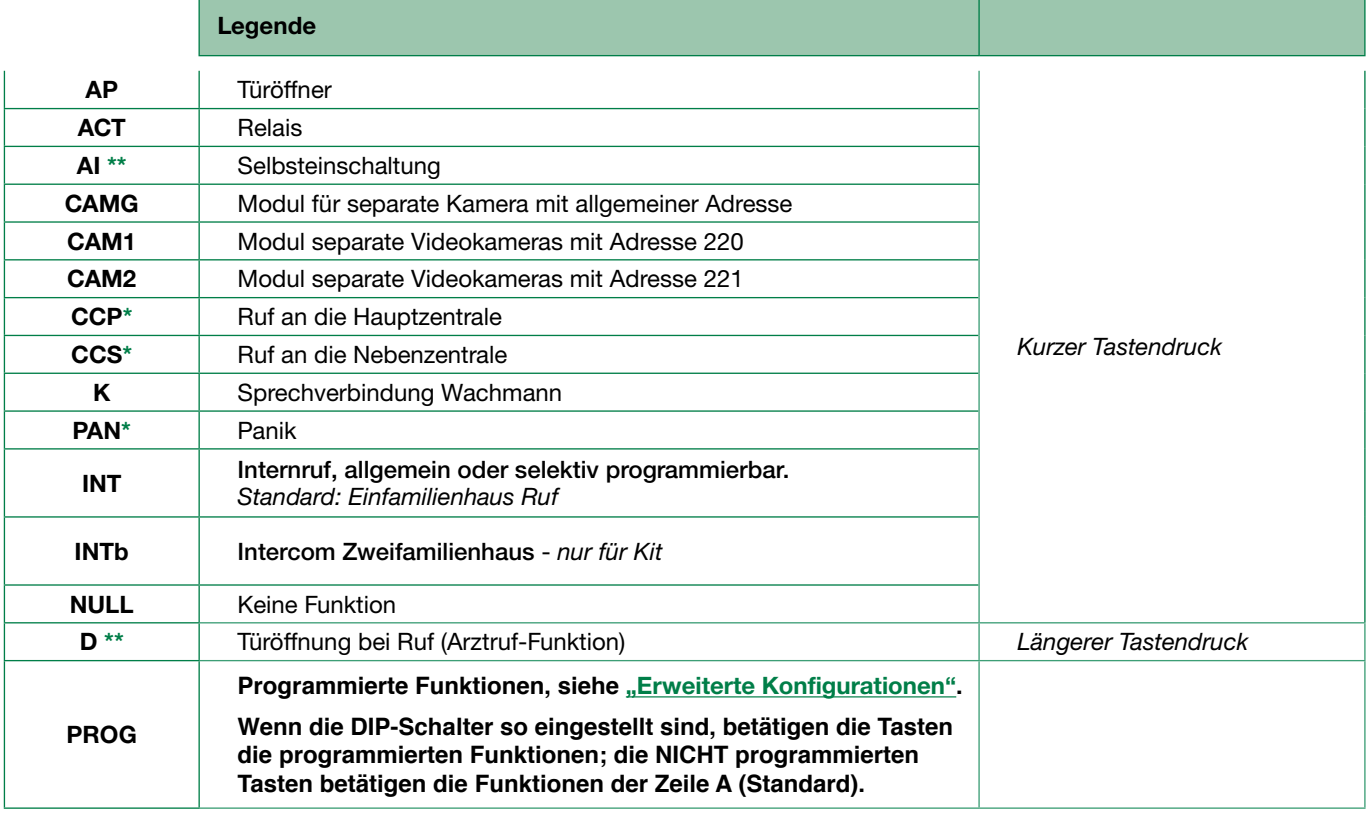

\* Nicht verwendbar bei Kit-Anlagen

\*\* Ein längerer Druck aktiviert / deaktiviert die Funktion, siehe ["Langer Tastendruck \(standardmäßig deaktiviert\)"](#page-15-1)

## <span id="page-15-1"></span><span id="page-15-0"></span>Langer Tastendruck (standardmäßig deaktiviert)

Der längere Tastendruck erweitert die Funktion der Videosprechstelle.

Befolgen Sie die folgenden Schritte, um den langen Tastendruck, gemäß Werkseinstellung, zu aktivieren oder zu deaktivieren: √ Videosprechstelle in Standby.

- 1. Die Einstellungen der DIP-Schalter S2 notieren.
- 2. Zum Aufruf der Programmierung die DIP-Schalter 1,3,5 von S2 auf ON stellen.
	- » Die LED Ø blinkt
- 3. Die Taste 1 zum Aktivieren drücken (oder 2 zum Deaktivieren drücken)
- 4. Prüfen, ob die Taste O 4 Mal blinkt und der Bestätigungston ausgegeben wird.
- 5. Die Ausgangskombination der DIP-Schalter von S2 zurücksetzen
	- » Die LED Ø erlischt

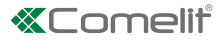

### <span id="page-16-1"></span><span id="page-16-0"></span>Erweiterte Konfigurationen

Falls die Basiskonfigurationen nicht den Anforderungen entsprechen, können die Tasten einzeln, wie nachfolgend beschrieben, programmiert werden.

Am Ende der Programmierung die DIP-Schalter 1-2-3-4 von S2 (PROG) auf ON stellen. Bei dieser Einstellung der DIP-Schalter sind die Tasten für die programmierten Funktionen zuständig.

Die NICHT programmierten Tasten steuern die Funktionen der Zeile A (Tabelle ["Basiskonfiguration"\)](#page-14-1).

#### **Internruf**

#### **Einleitung**

j.

Von einer Innensprechstelle kann ein Internruf gesendet werden an:

- alle Geräte derselben Wohnung (allgemeiner interner Internruf)
- alle Geräte einer anderen Wohnung (allgemeiner externer Internruf)
- eine einzelne Innensprechstelle einer Wohnung, die von einer speziellen Intercom-Adresse identifiziert wird, die von der die Wohnung identifizierenden abweicht (Internruf mit selektiver Adresse).
- Gruppen mehrerer Innensprechstellen derselben oder einer anderen Wohnung, die von einer speziellen Intercom-Adresse identifiziert wird, die von der die Wohnung identifizierenden abweicht (Internruf mit selektiver Gruppe).

Allgemeine und selektive Intercom-Verbindungen sind NICHT an derselben Steigleitung möglich.

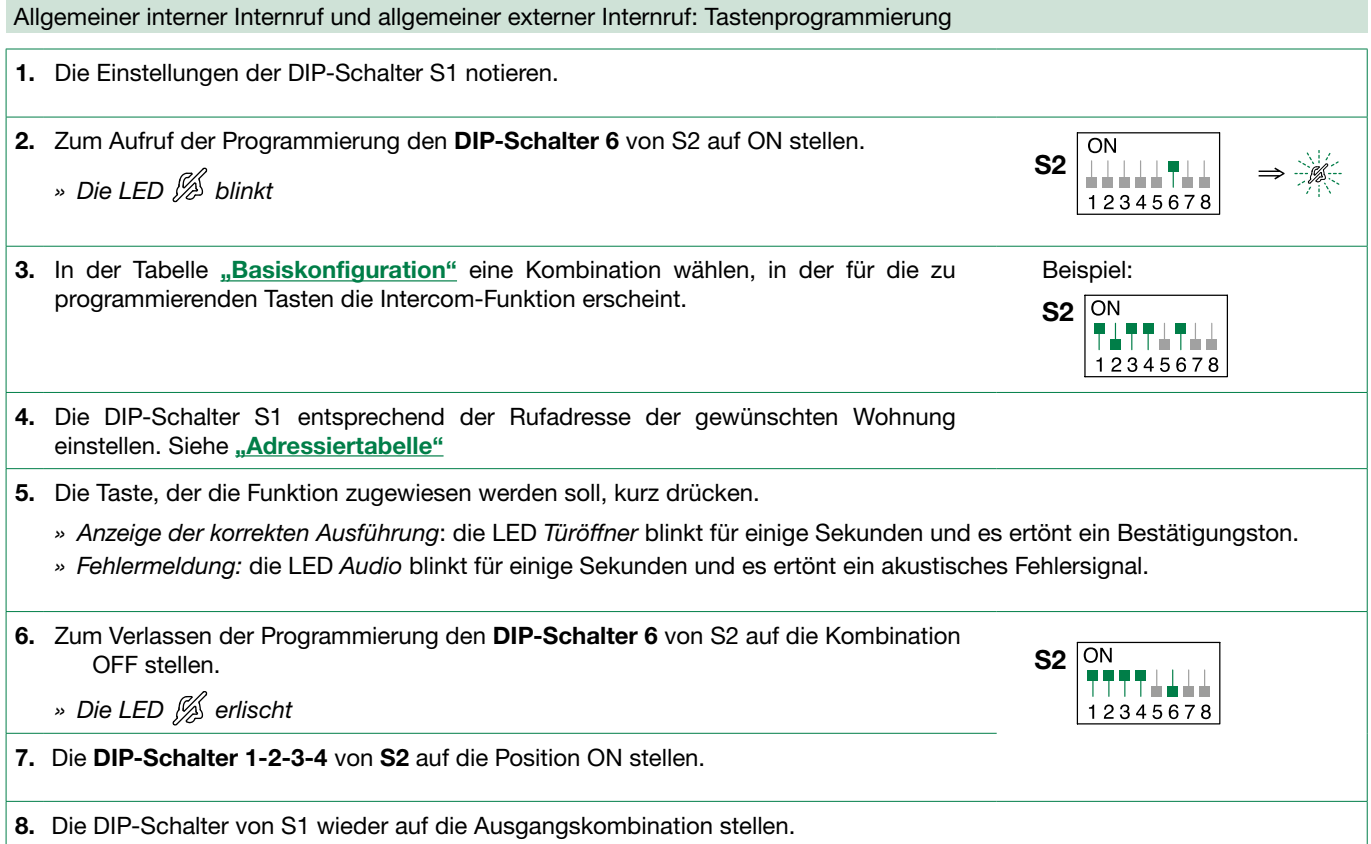

<span id="page-17-0"></span>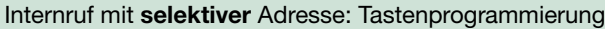

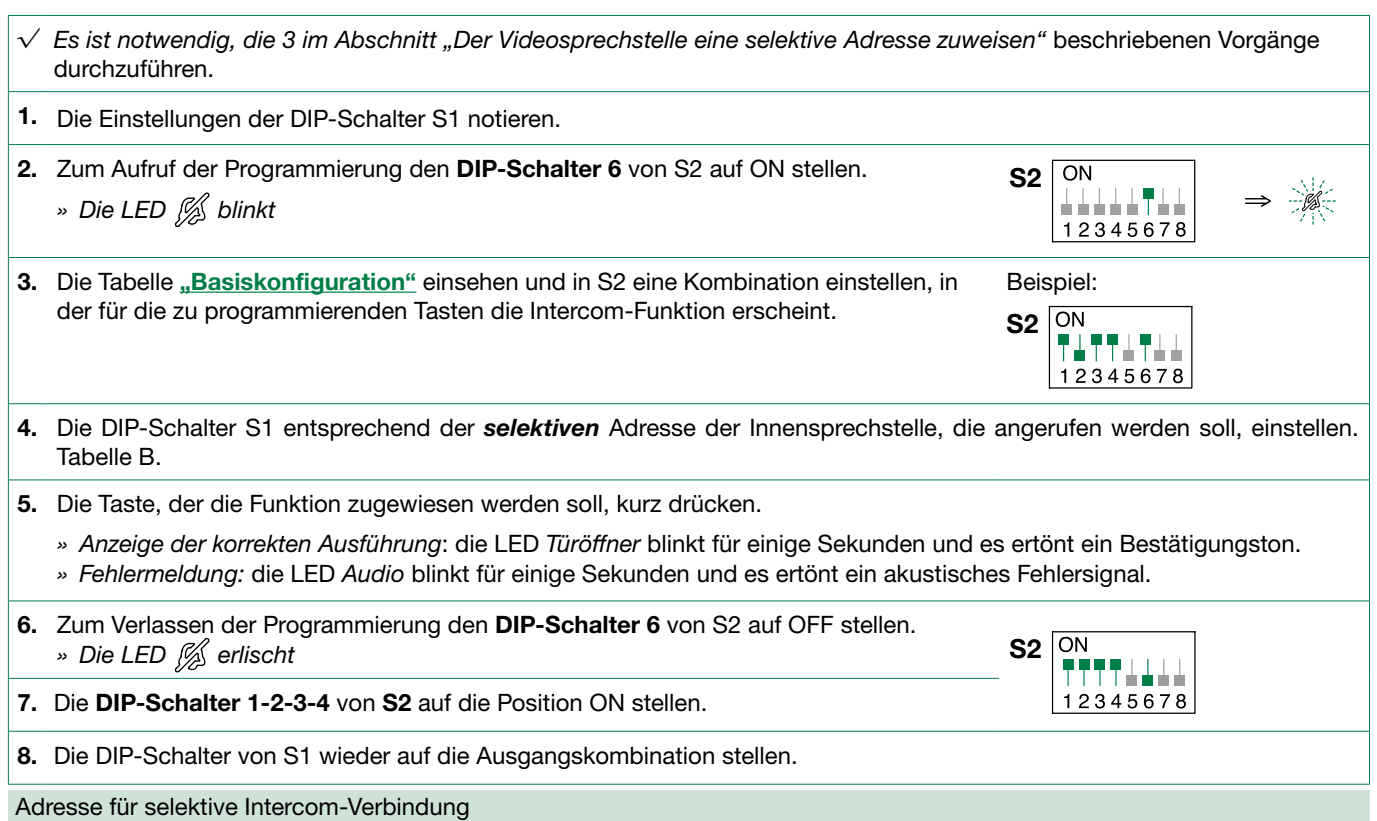

Die Intercom-Adresse muss an allen Innensprechstellen der Steigleitung eingerichtet werden.

Dieselbe Intercom-Adresse kann maximal 3 Innensprechstellen zugeordnet werden. Für den Gruppenruf die gewünschten Intercom-Codes gleichzeitig wählen (max. 3).

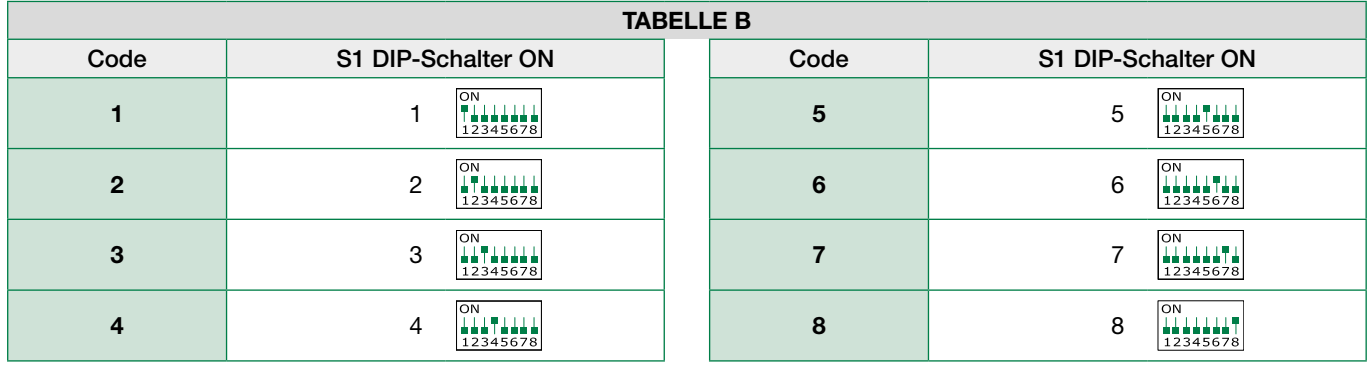

Der Videosprechstelle eine selektive Adresse zuweisen

Der Videosprechstelle einen der 8 Intercom-Codes aus TABELLE B zuweisen.

**A** Die Einstellung von S2, S1 notieren und nach Abschluss der Programmierung wiederherstellen

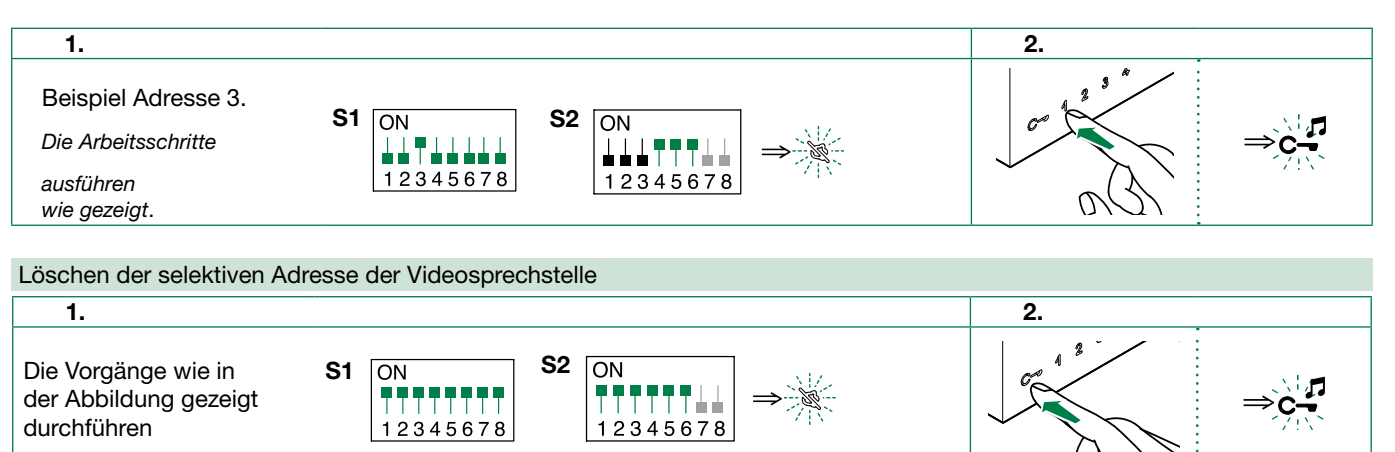

## **«Comelit®**

### <span id="page-18-0"></span>Allgemeine Relaissteuerung, codierte Relaissteuerung

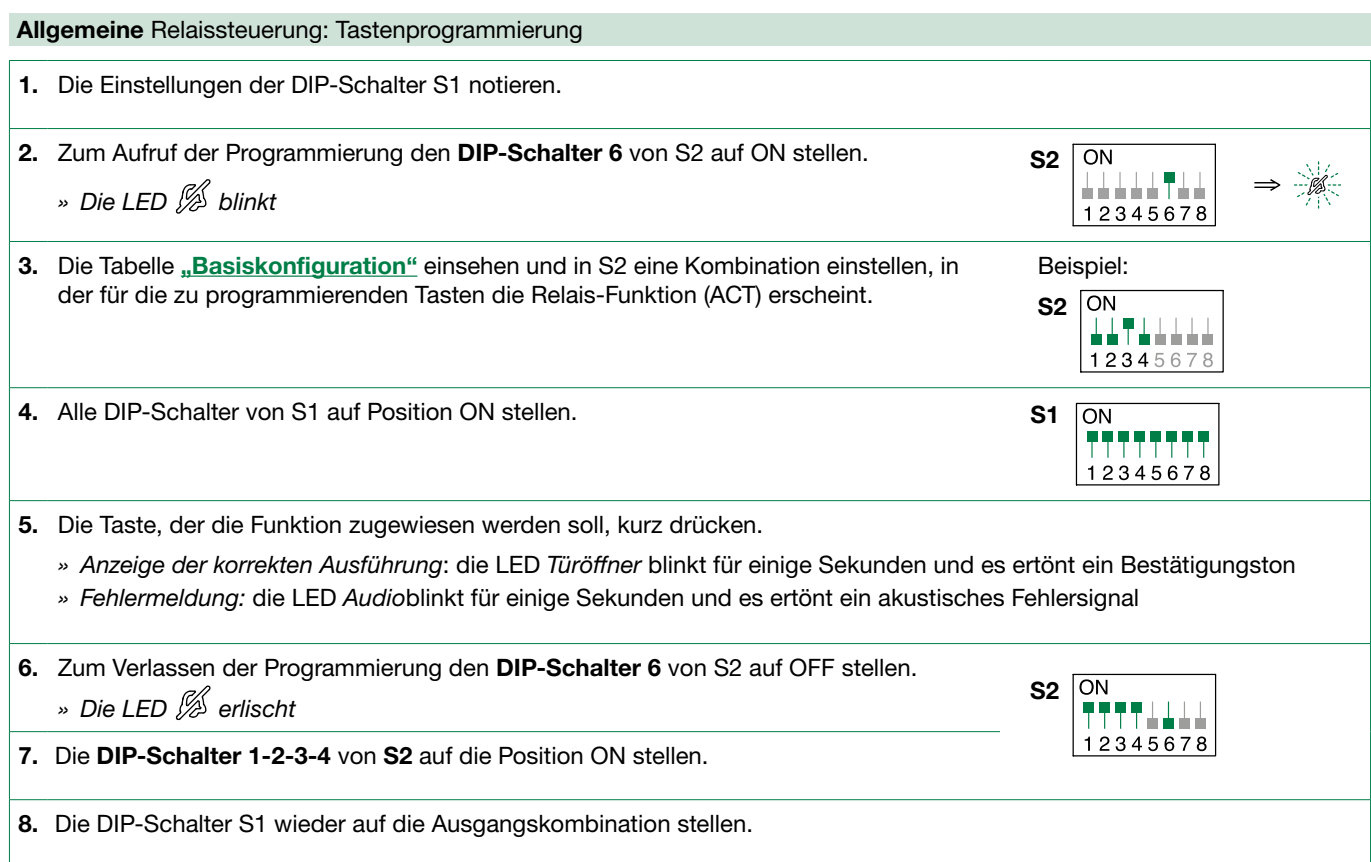

### Codierte Relaissteuerung: Tastenprogrammierung

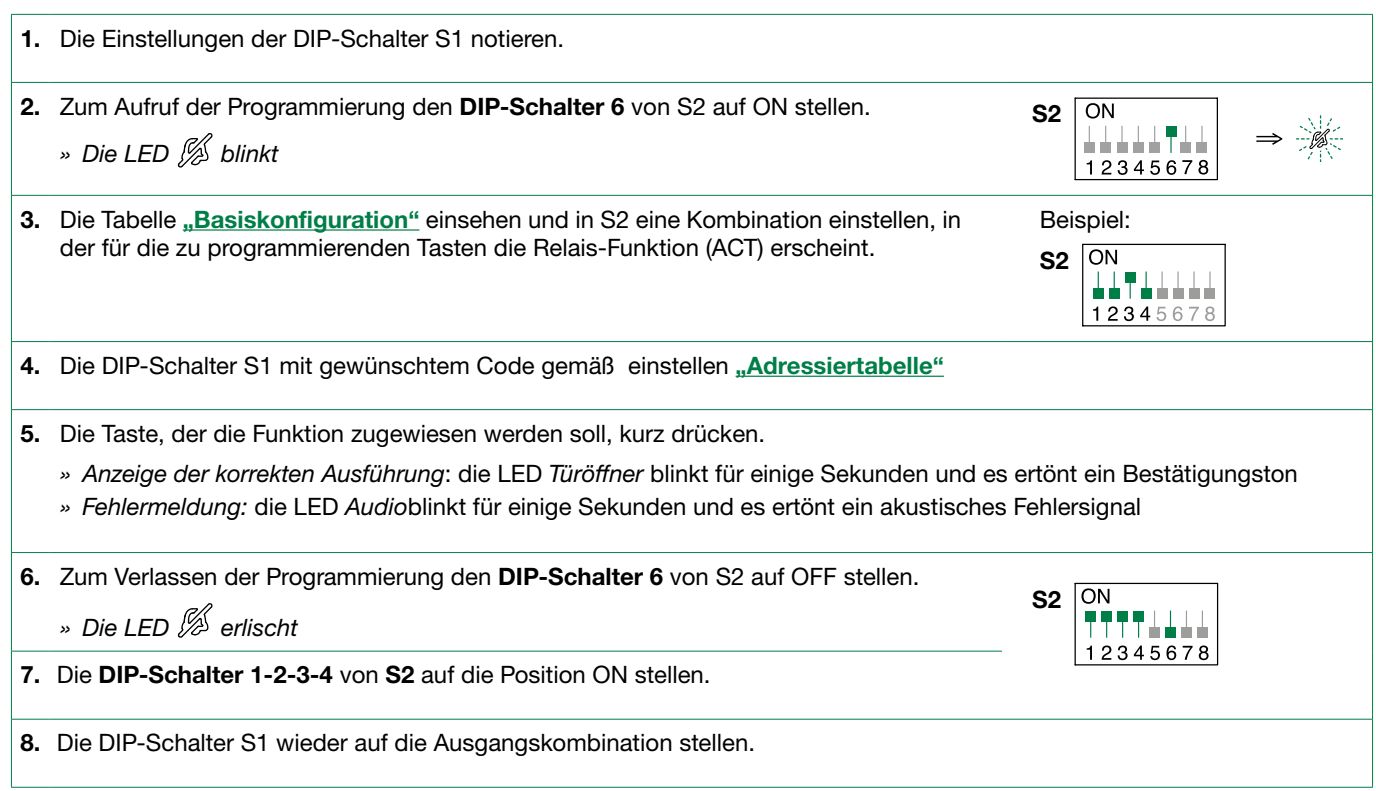

### <span id="page-19-0"></span>Modul für separate Kamera

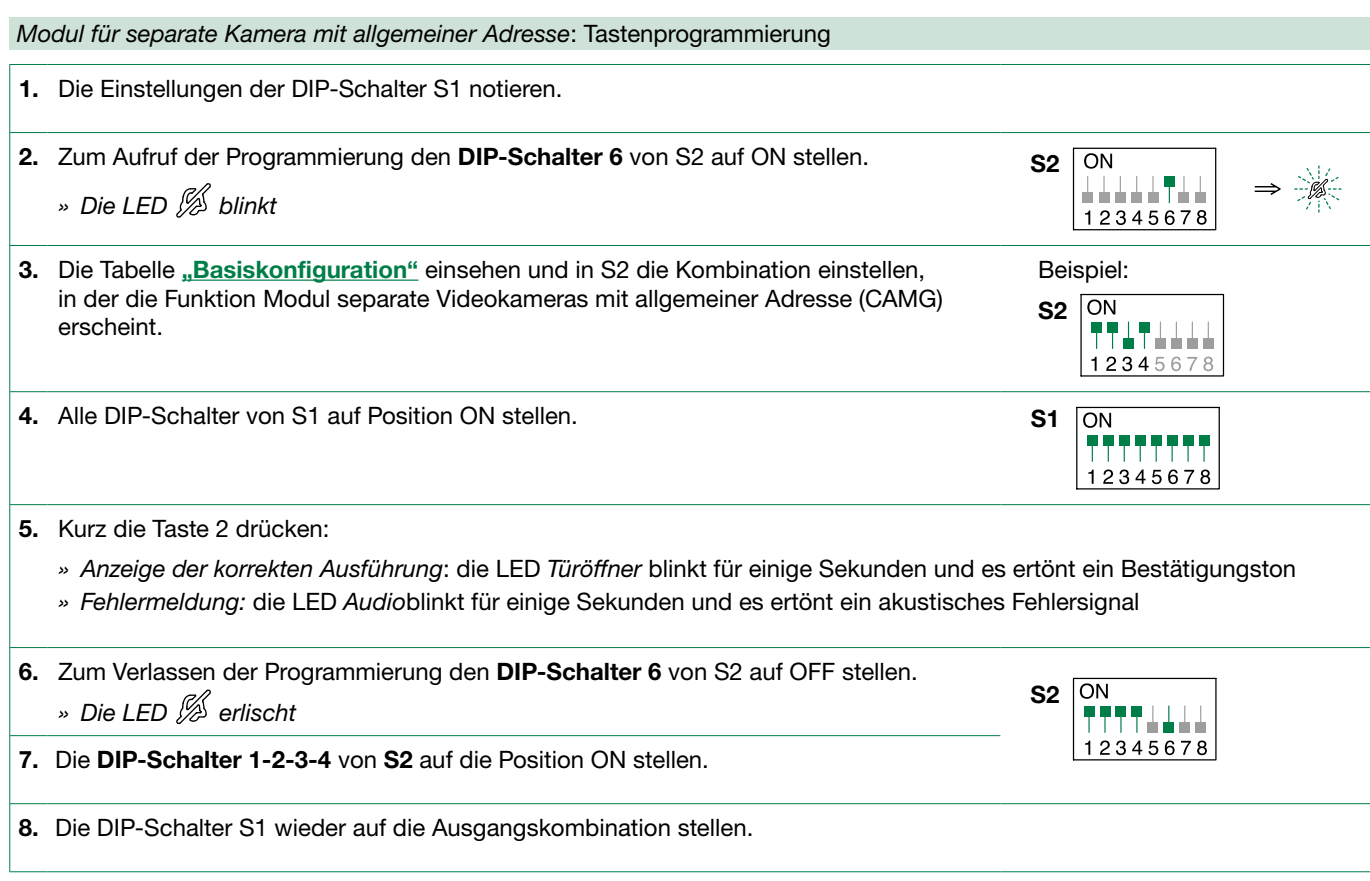

### Modul separate Videokameras mit Adresse 220 [oder 221]: Tastenprogrammierung

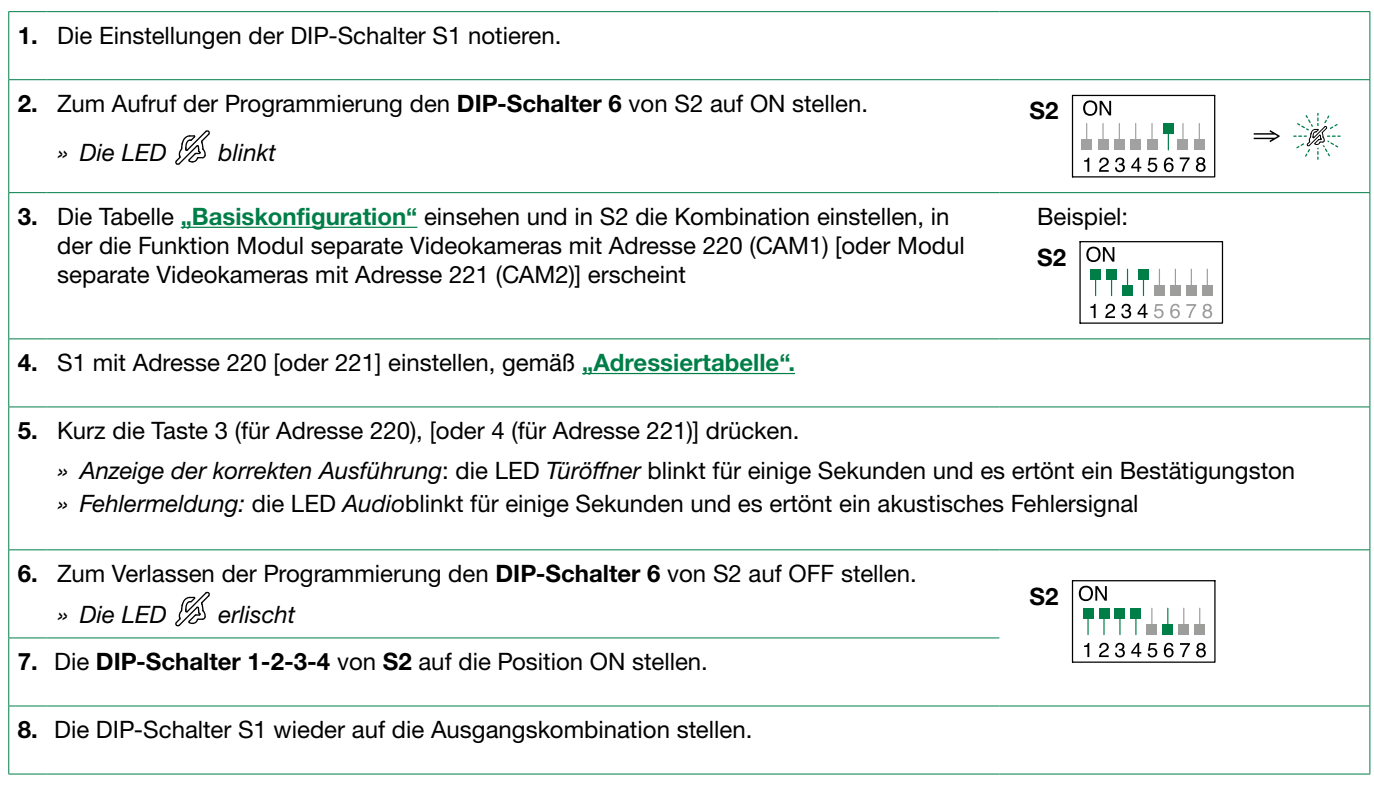

## *<u>KComelit</u>*

#### <span id="page-20-0"></span>Weitere Funktionen: Tastenprogrammierung

1. Zum Aufruf der Programmierung den DIP-Schalter 6 von S2 auf ON stellen.  $S2$   $\boxed{ON}$ » Die LED <sup>(%</sup> blinkt 上山上山山平山山  $12345678$ 2. Die Tabelle ["Basiskonfiguration"](#page-14-1) einsehen und in S2 eine Kombination einstellen, in Beispiel: der die gewünschte Funktion der zu programmierenden Taste erscheint.  $\sqrt{ON}$ S2  $1771$ 12345678 3. Die Taste, der die Funktion zugewiesen werden soll, kurz drücken. » Anzeige der korrekten Ausführung: die LED Türöffner blinkt für einige Sekunden und es ertönt ein Bestätigungston » Fehlermeldung: die LED Audioblinkt für einige Sekunden und es ertönt ein akustisches Fehlersignal 4. Zum Verlassen der Programmierung den DIP-Schalter 6 von S2 auf OFF stellen. » Die LED erlischt S2 ON TTTT 12345678 5. Die DIP-Schalter 1-2-3-4 von S2 auf die Position ON stellen.

#### Bereichsprogrammierung

Die Einstellung von S2, S1 notieren und nach Abschluss der Programmierung wiederherstellen

#### Die Arbeitsschritte 1 bis 4 ausführen

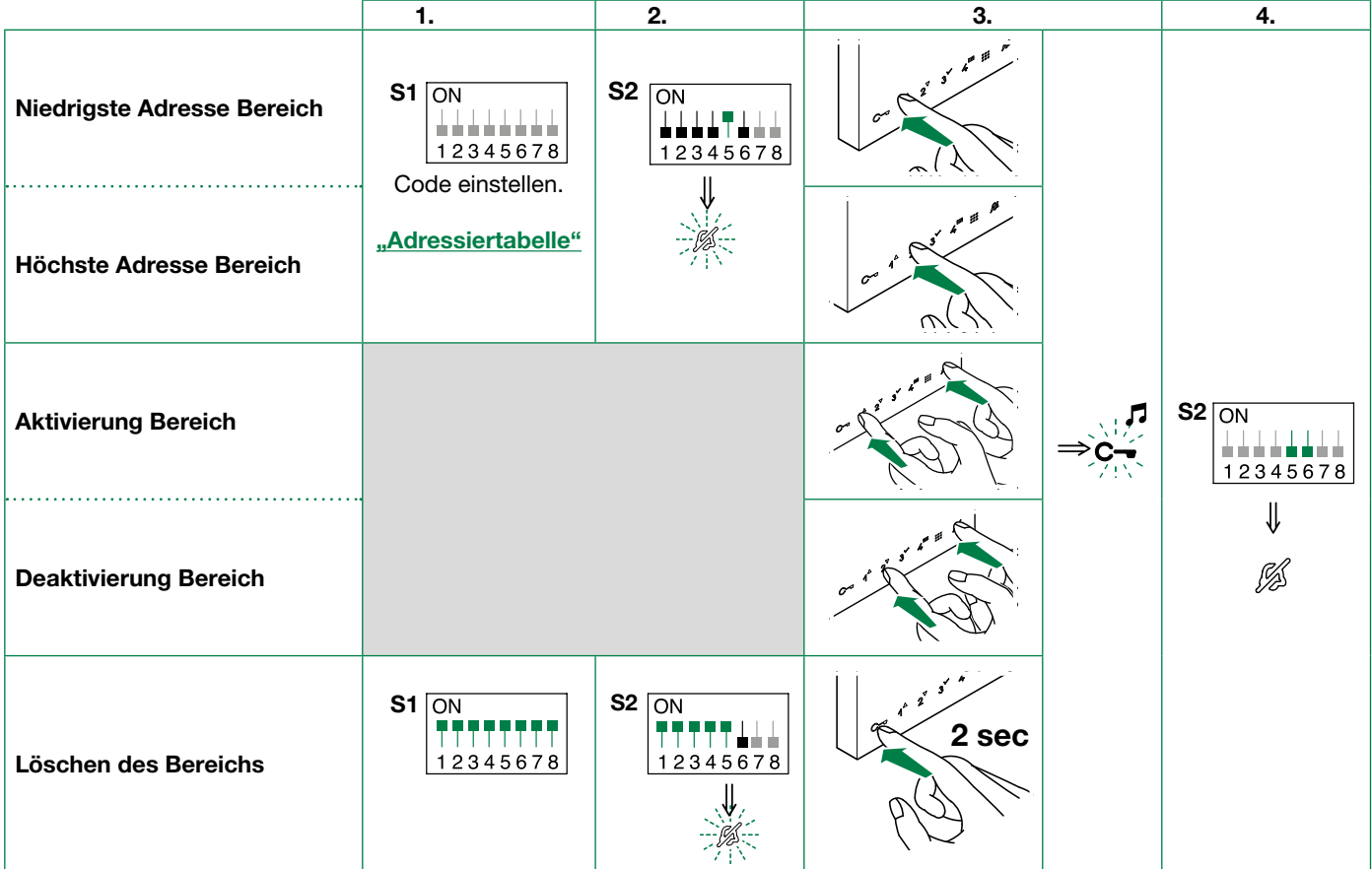

### <span id="page-21-0"></span>Änderung der Ruftöne der Videosprechstelle

1. Die Taste C- 6 Sekunden gedrückt halten.

- » es ertönt ein Bestätigungston
- » Die LED  $\frac{1}{2}$  durch Blinken den Modus "Programmierung" an.
- $\sqrt{\ }$  Der Vorgang ist nur möglich, wenn sich die Anlage in Standby befindet; anderenfalls blinkt die LED  $\mathcal{G}$  4 Mal und zeigt dem Benutzer an, dass die Anlage besetzt ist
- 2. Drücken und loslassen; C-das 1. Mal (1 Bestätigungston ertönt), um den Klingelton des Rufs von der Außenstelle zu ändern.

Das 2. Mal (2 Bestätigungstöne ertönen), um den Rufton von der Zentrale zu ändern.

Das 3. Mal (3 Bestätigungstöne ertönen), um den Rufton für Internrufe von einer Innensprechstelle zu ändern.

Das 4. Mal (4 Bestätigungstöne ertönen), um den Rufton des Etagenrufs zu ändern.

Mit jedem weiteren Drücken der Taste C- wiederholt sich die oben beschriebene Sequenz.

- 3. Die Taste 1 drücken und loslassen, um die verfügbaren Ruftöne durchzusehen.
- 4. Drücken Sie 2, um die Wahl des zuletzt gehörten Ruftons zu bestätigen und den Modus zur Änderung des Ruftons der Videosprechstelle zu beenden.
	- » Es ertönt ein Bestätigungston
	- » Die LED <sup>6</sup> erlischt
- 5. Die Schritte 1 bis 4 wiederholen, um die anderen Klingeltöne zu ändern.

#### Reset der Programmierung

#### Werkseitige Konfigurationen:

- Tastenfunktionen abhängig von der Kombination der DIP 1-2-3-4 von S2
- Keine Intercom-Adresse
- Keine Funktion Bereich und niedrigste/höchste Adressen
- Reset der Ruftöne

Die Einstellung von S2, S1 notieren und nach Abschluss der Programmierung wiederherstellen

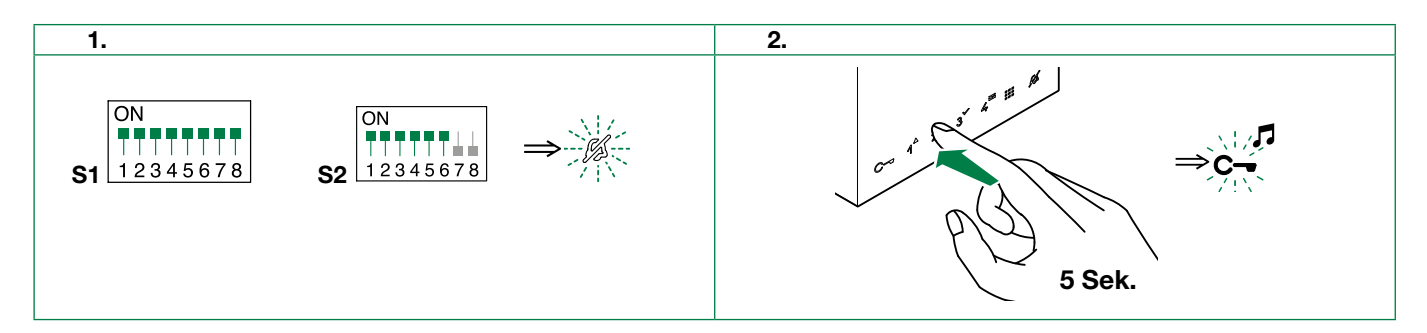

## *«Comelit*

# <span id="page-22-0"></span>Art. 6741W (/BM) in Anlagen, die von Art. 4888C/4888CU gespeist werden

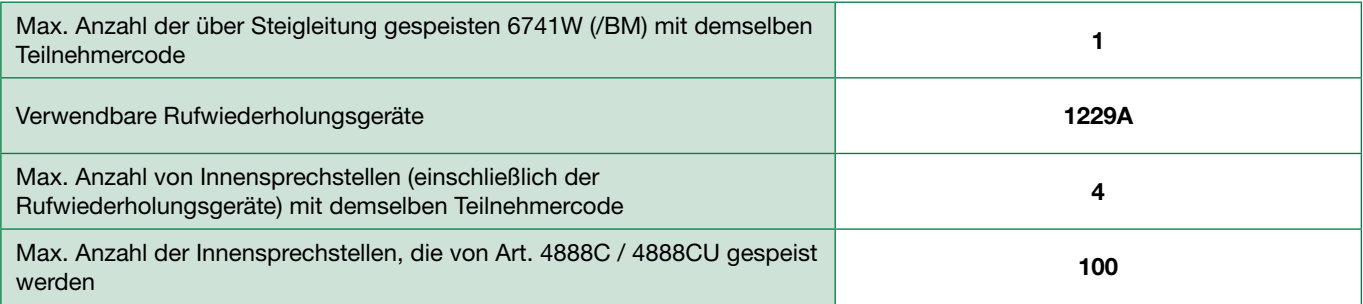

### Installationsregeln

- Bei von 4888C (4888CU) gespeisten Anlagen mit einem Revisionsindex höher oder gleich 053 (014), können bis zu 100 Videosprechstellen installiert werden.
- Bei von 4888C gespeisten Anlagen mit einem Revisionsindex zwischen 021 und 052 können bis zu 50 Videosprechstellen installiert werden.
- Die Netzteile 4888C (4888CU) mit dem Revisionsindex vor 021 (014) sind nicht kompatibel für den Einsatz mit 6741W (/BM) und werden daher ausgetauscht.

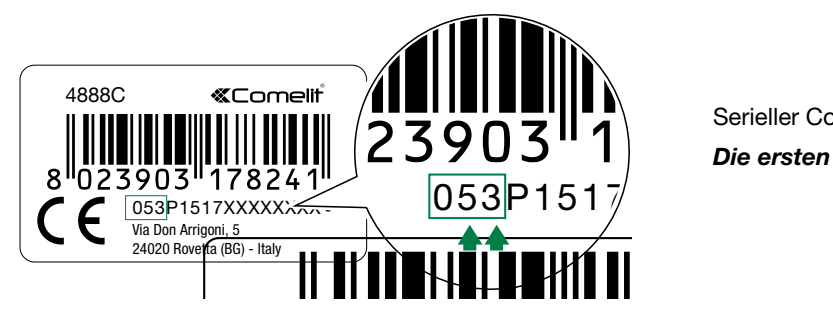

Serieller Code.

Die ersten 3 Ziffern entsprechen dem Revisionsindex.

### Neue Kodierung seit Rev. 53

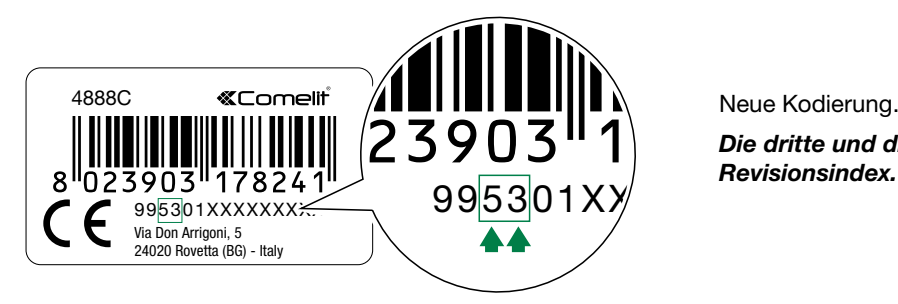

Die dritte und die vierte Ziffer entsprechen dem Revisionsindex.

## <span id="page-23-0"></span>Maximal zulässige Entfernungen

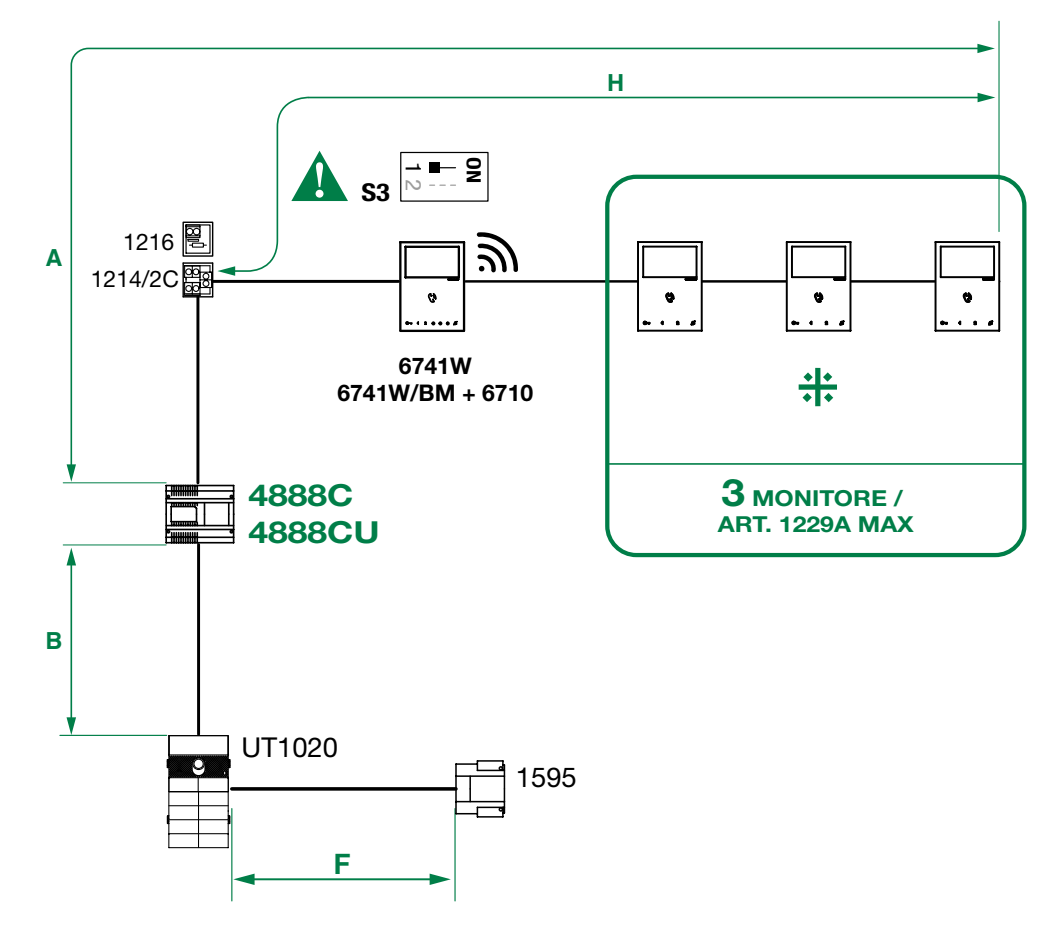

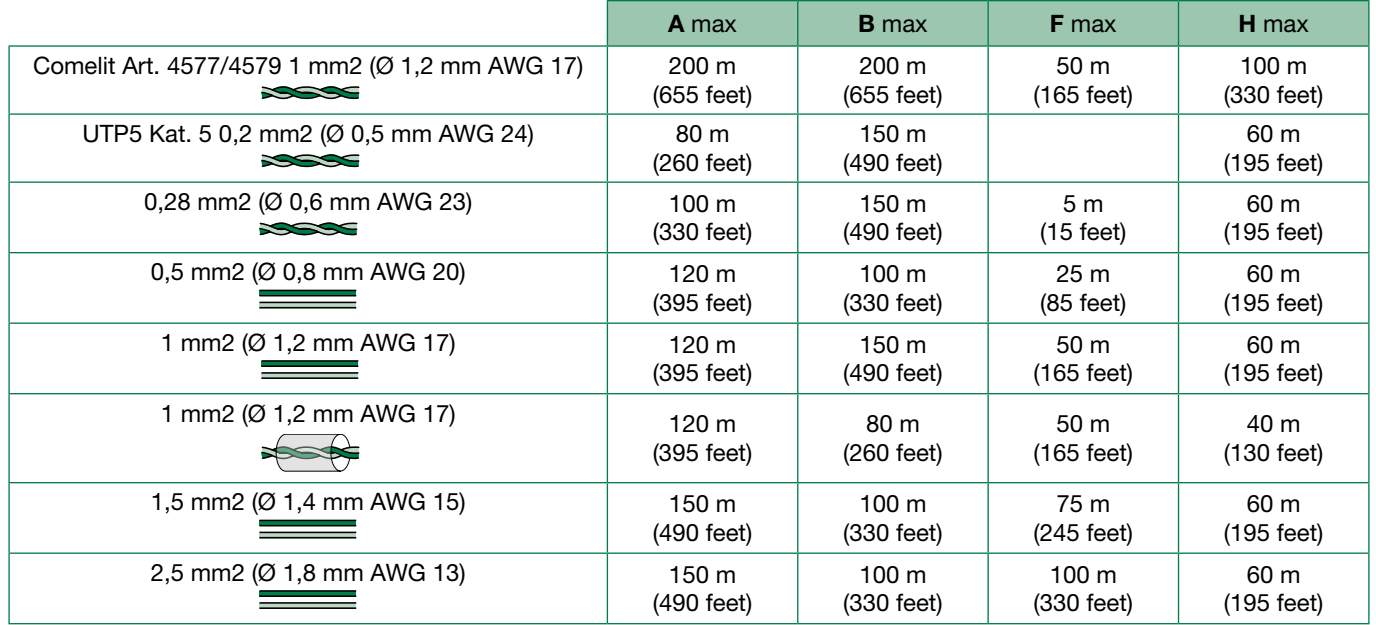

# <span id="page-24-0"></span>Art. 6741W (/BM) in Anlagen, die von Art. 1210/1210A gespeist werden

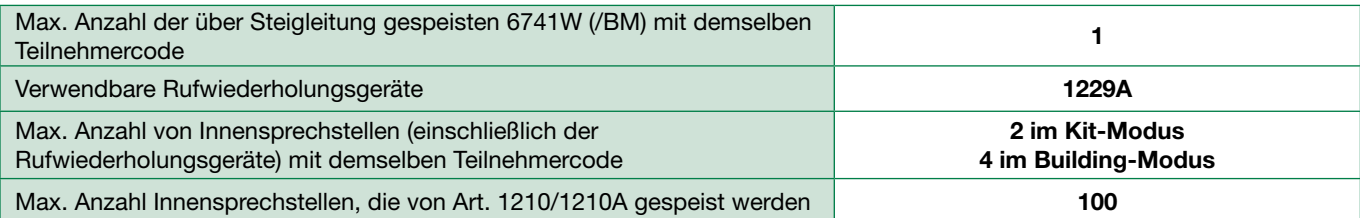

## Maximal zulässige Entfernungen

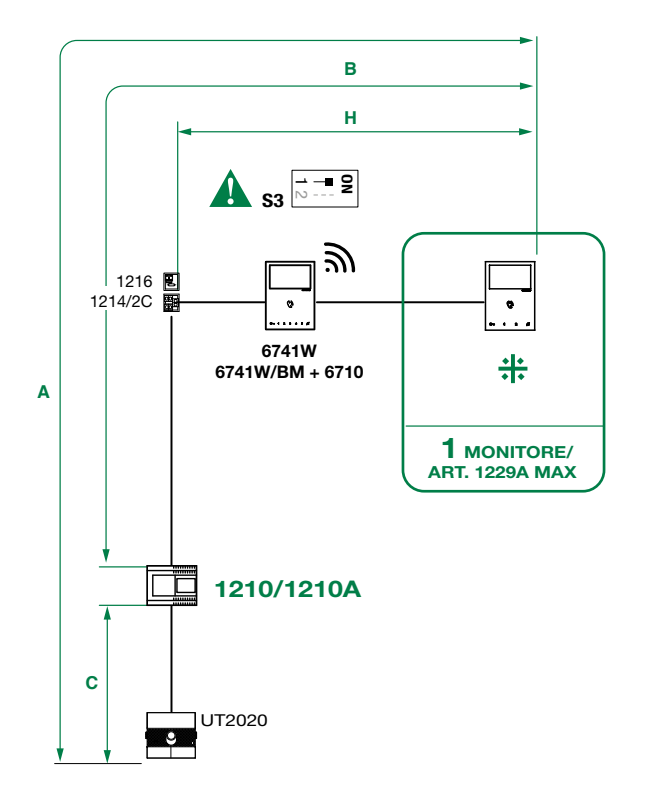

KIT-MODUS: 10 MONITORE / ART. 1229A MAX BUILDING-MODUS: 100 MONITORE / ART. 1229A MAX

*<u></u>*Comelit®

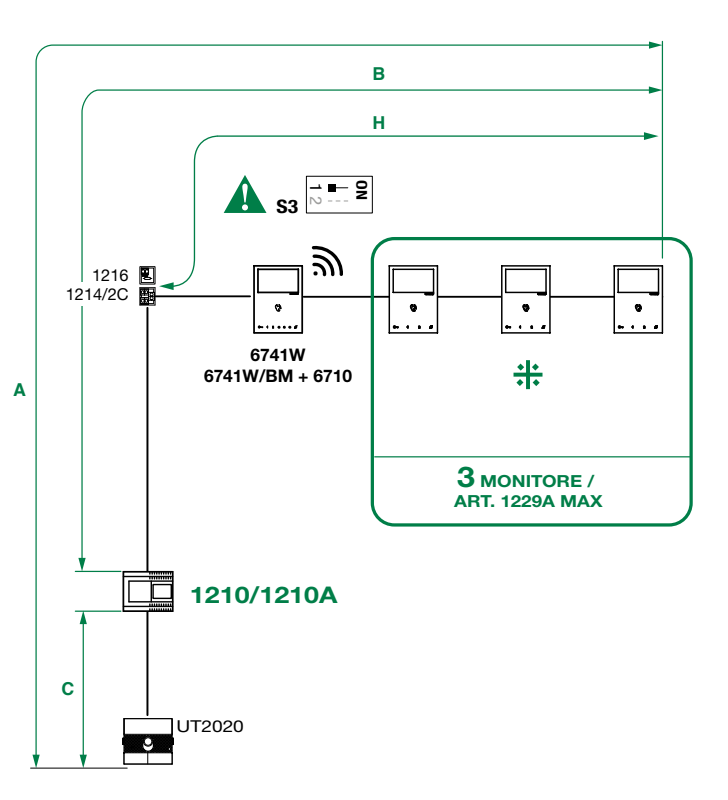

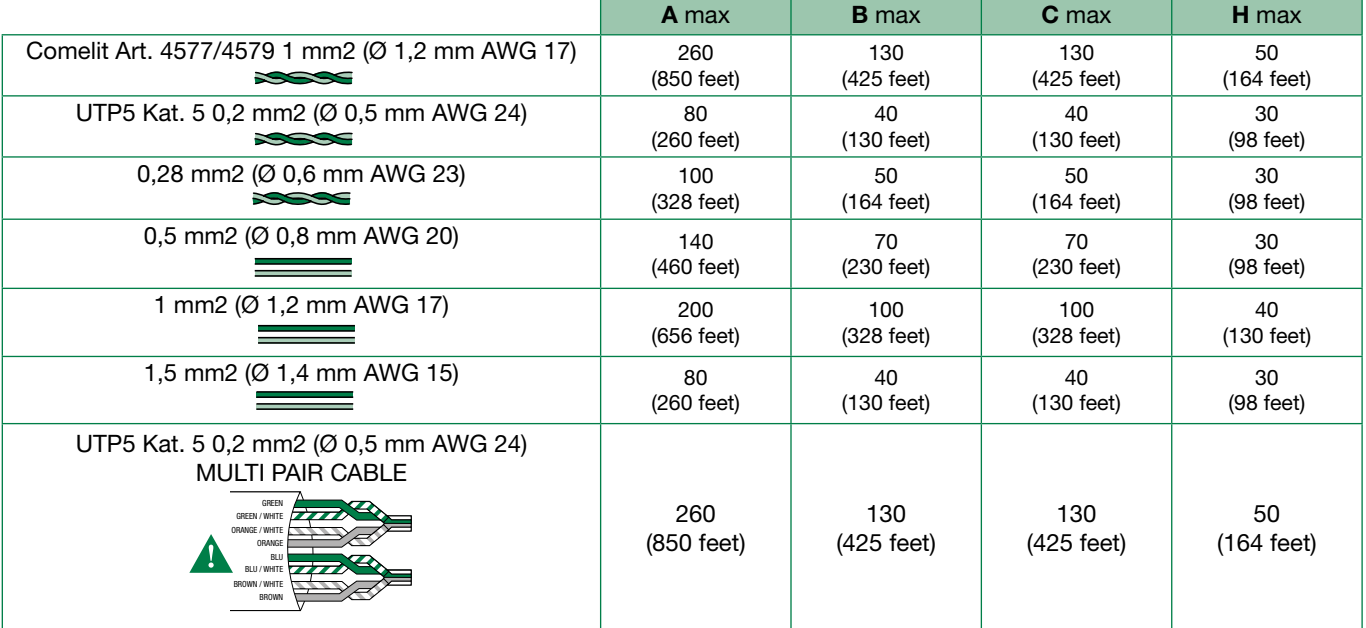

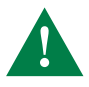

UTP-Kabel mit Doppeladerbündel-Anschluss: DIE IN DER ABBILDUNG ANGEGEBENEN FARBEN BEACHTEN!

# <span id="page-25-0"></span>Art. 6741W (/BM) in Kit-Anlagen Art. 8451V

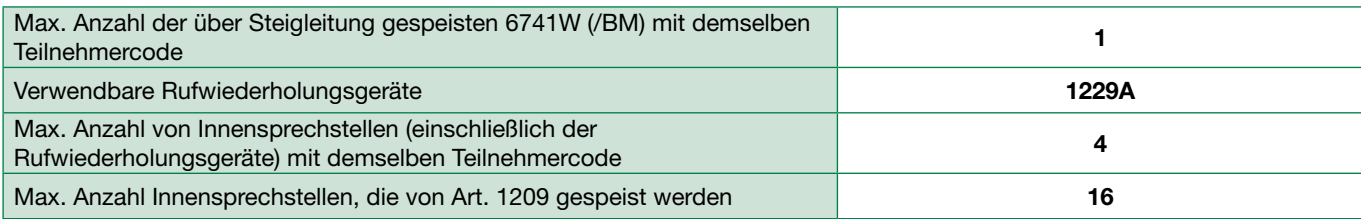

## Maximal zulässige Entfernungen

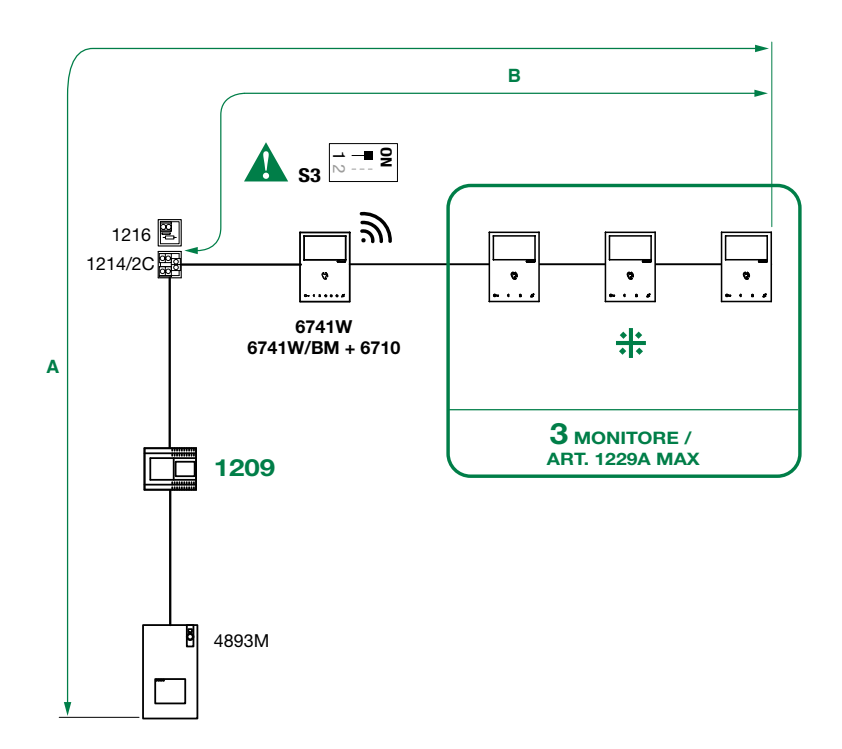

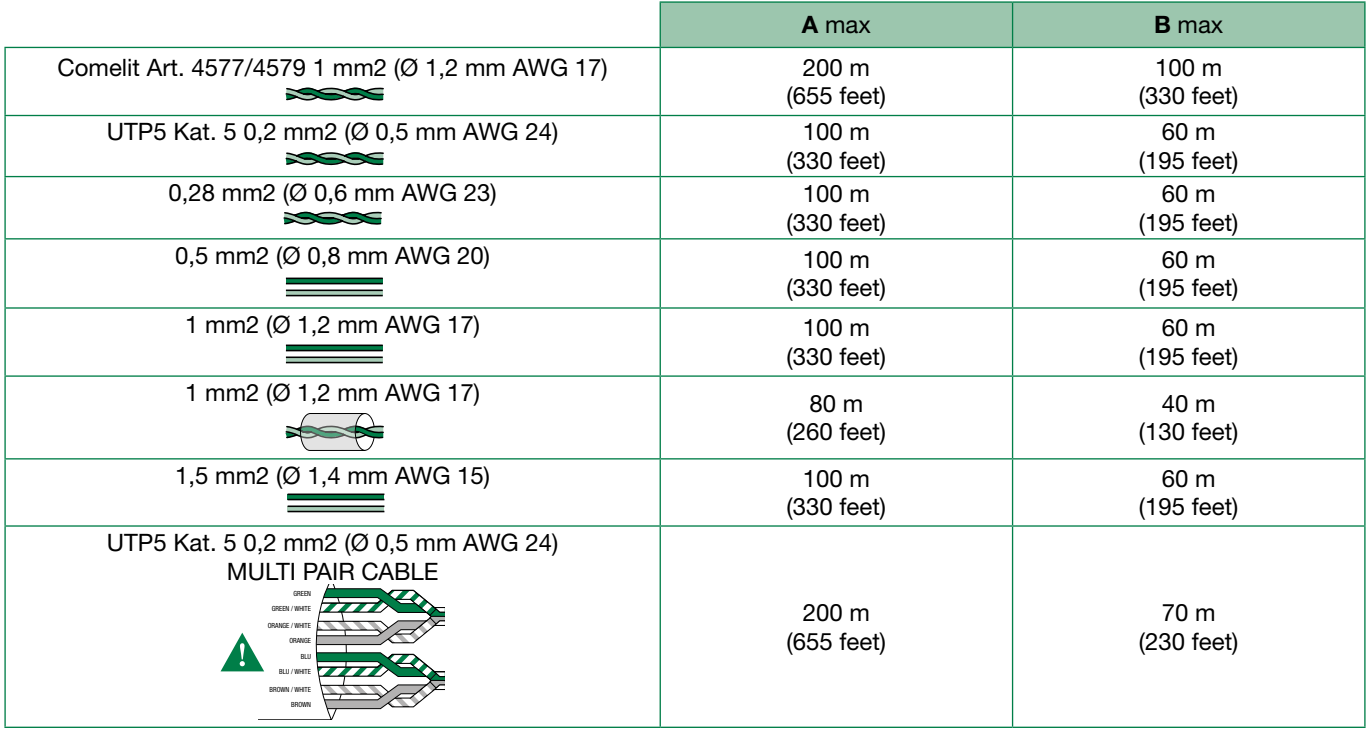

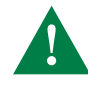

UTP-Kabel mit Doppeladerbündel-Anschluss: DIE IN DER ABBILDUNG ANGEGEBENEN FARBEN BEACHTEN!

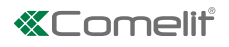

# <span id="page-26-0"></span>Anschlusspläne

### Anlage mit Art. 4888C / 4888CU

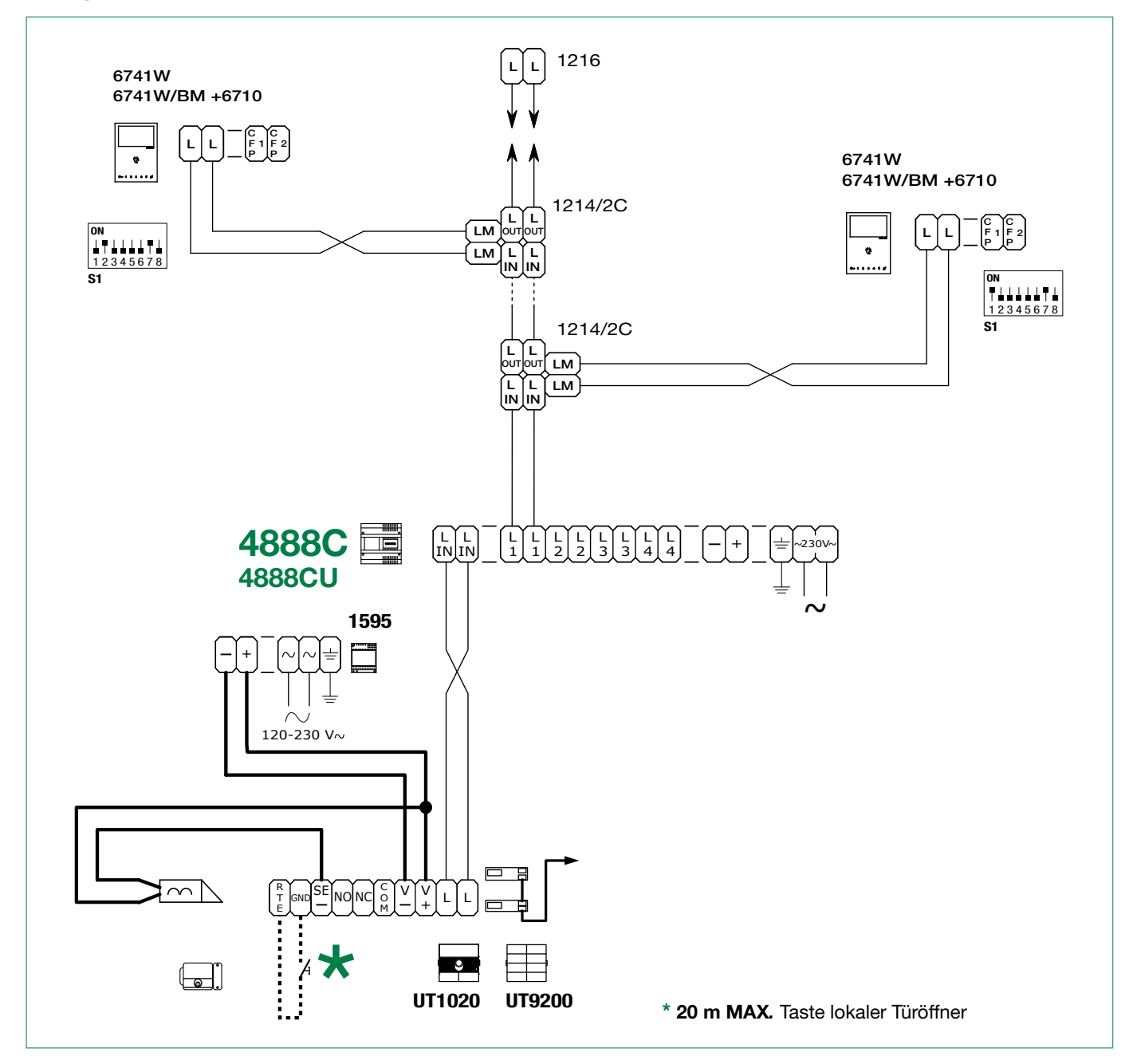

## <span id="page-27-0"></span>Anlage mit Art. 1210/1210A

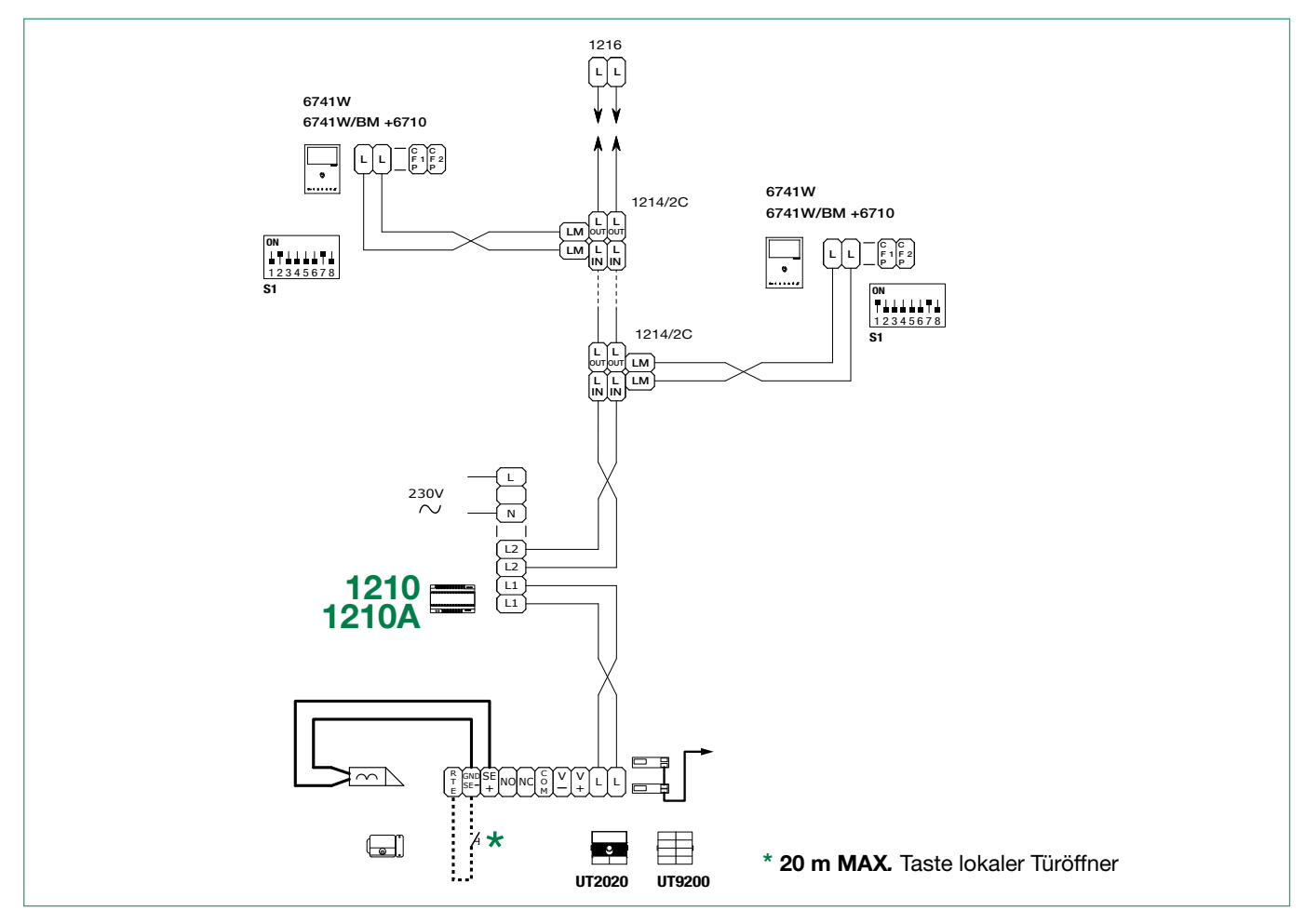

KIT Art. 8461V: Basisanlage für Einfamilienhaus Art. 1209

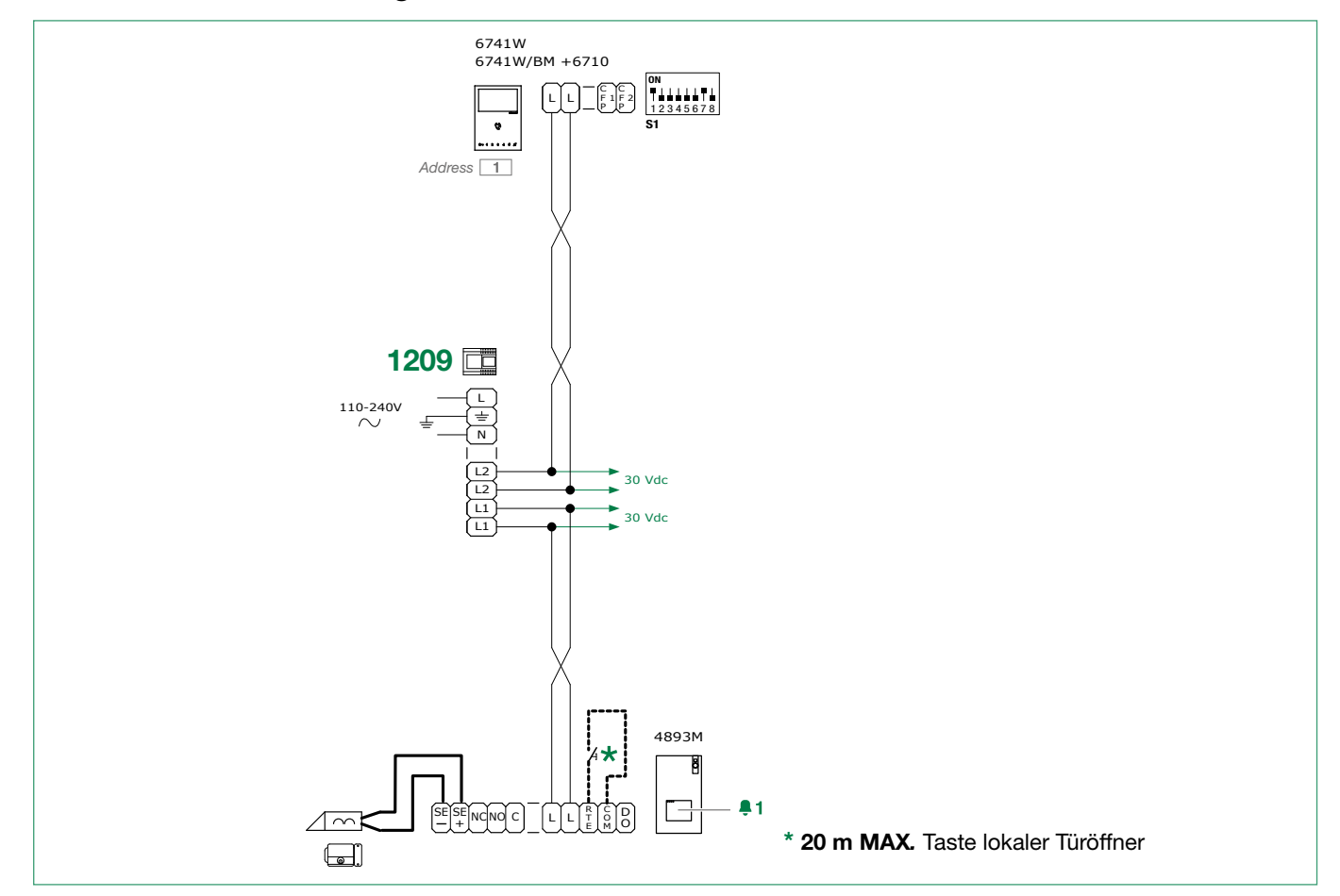

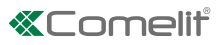

## <span id="page-28-0"></span>Art. 6741W (/BM) und eine Neben-Videosprechstelle über Abzweigung

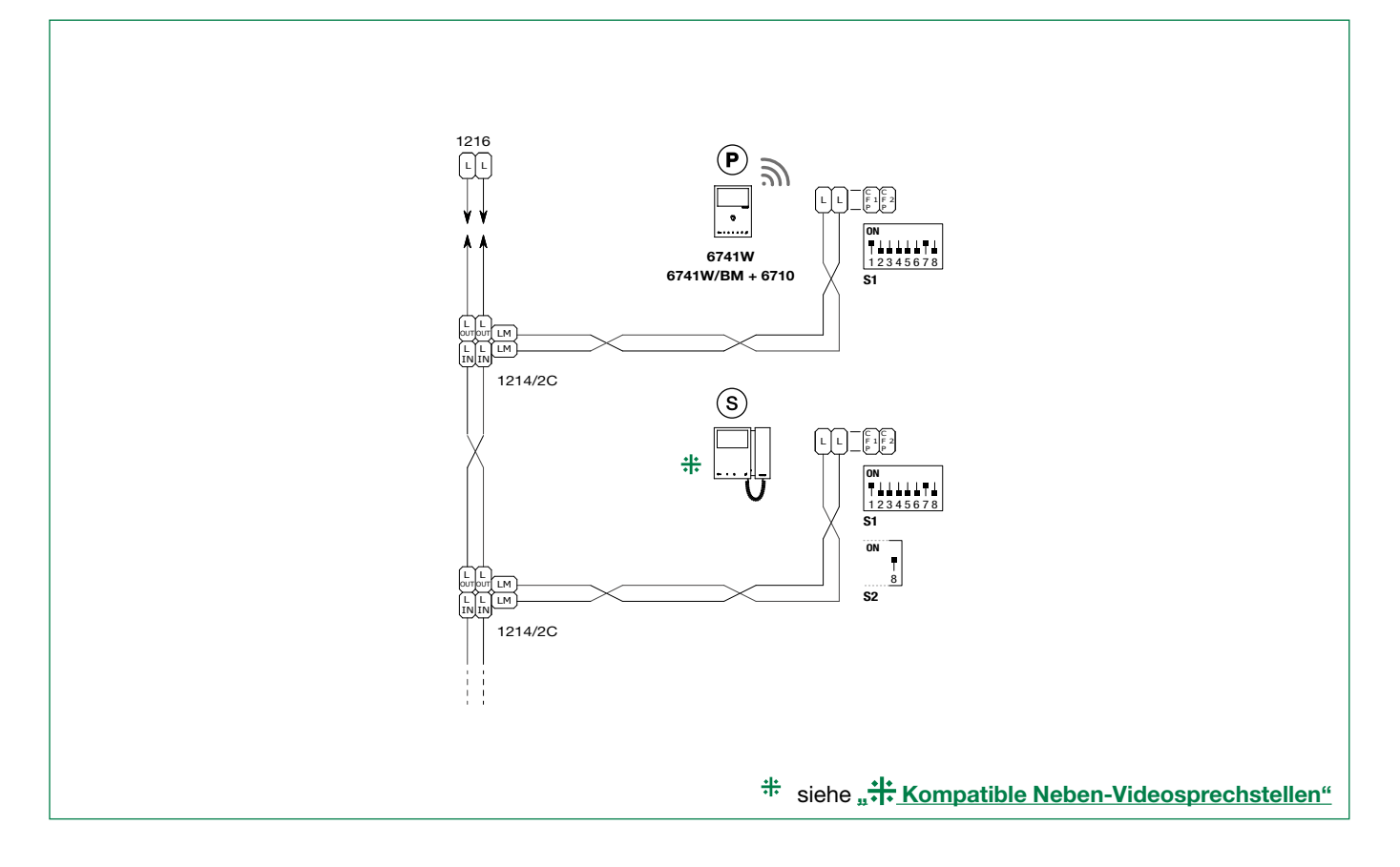

## Art. 6741W (/BM) und eine Neben-Videosprechstelle 6721W (/BM) in Kaskadenschaltung

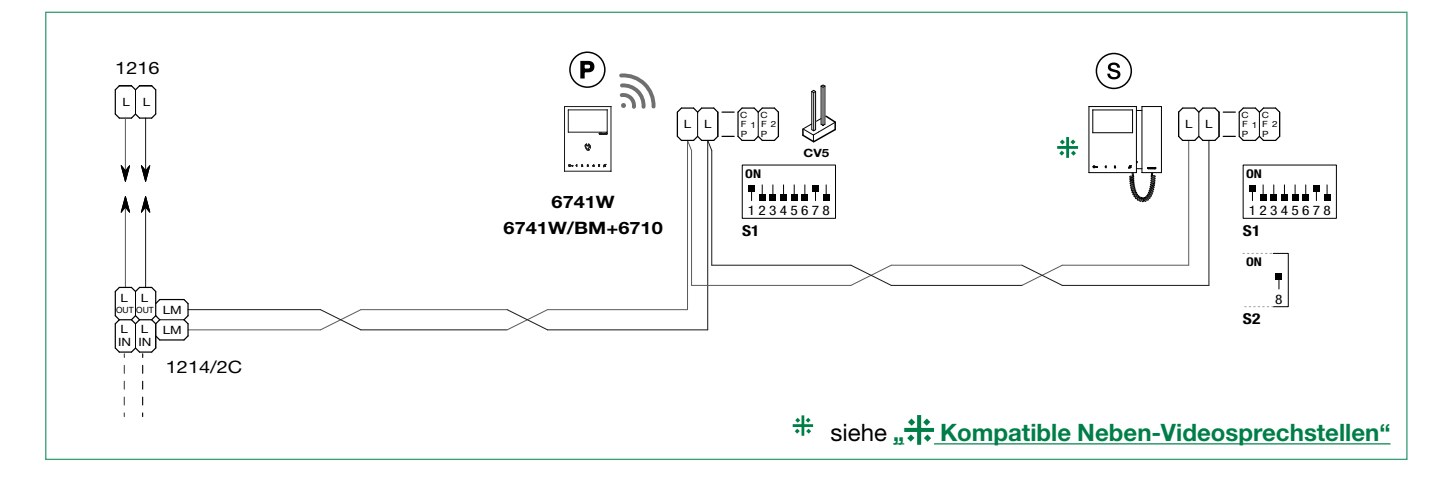

# <span id="page-29-0"></span>Anlagenleistungen und Installationspläne

Klicken Sie für weitere Informationen über die Anlagenleistungen und für die Anzeige der Installationspläne auf den Anlagetyp, der am besten Ihren Vorstellungen und Ihrem Bedarf entspricht:

- [Audio/Video Simplebus2 mit 1210/1210A](https://staticpro.comelitgroup.com/filescms/files/diagrams-audiovideo-simplebus2_DE.pdf)
- [Audio/Video Simplebus2 mit 4888C](https://staticpro.comelitgroup.com/filescms/files/diagrams-audiovideo-simplebus2con4888C_DE.pdf)
- [Audio-/Video-Kit](https://staticpro.comelitgroup.com/filescms/files/diagrams-KitAudioVideo_DE.pdf)

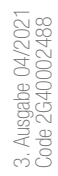

### CERTIFIED MANAGEMENT SYSTEMSG

CS

ISO 14001

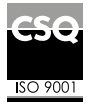

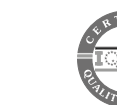

www.comelitgroup.com Via Don Arrigoni, 5 - 24020 Rovetta (BG) - Italy

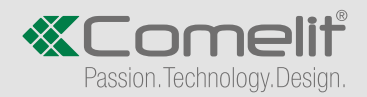